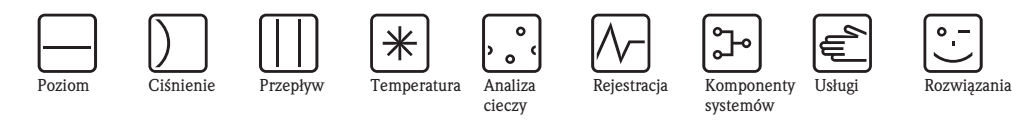

*cieczy*

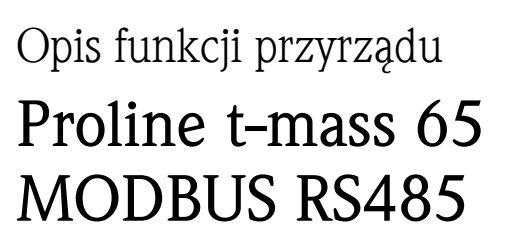

Termiczny przepływomierz masowy

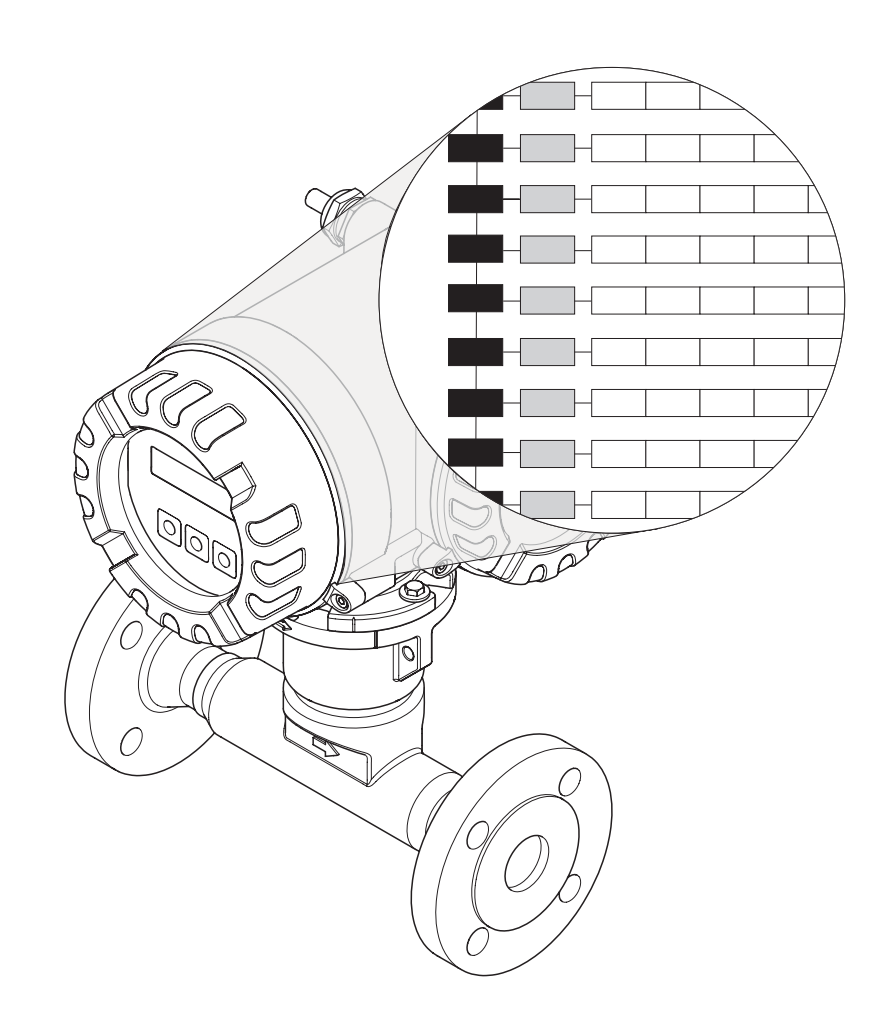

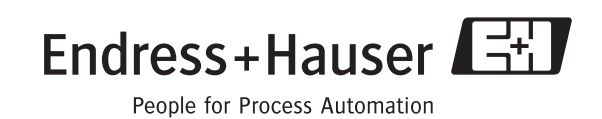

BA116D/31/pl/02.06

## Spis treści

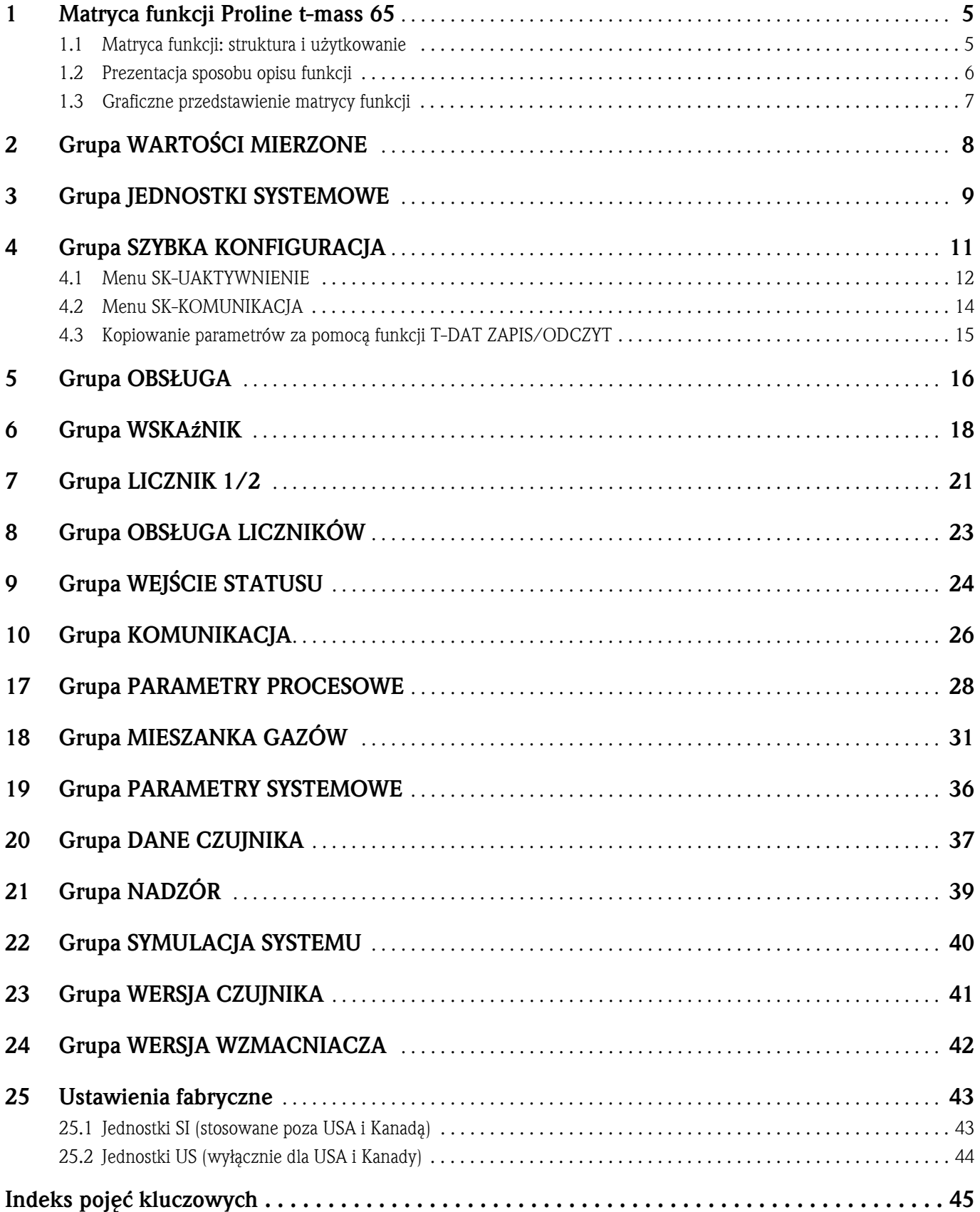

## 1 Matryca funkcji Proline t-mass 65

### 1.1 Matryca funkcji: struktura i użytkowanie

Matryca funkcji posiada strukturę dwupoziomową: jeden poziom stanowią grupy funkcji, drugi funkcje.

Grupy jako wyższy poziom struktury, ustalają podział na opcje sterowania przyrządem pomiarowym.

Każda grupa zawiera pewną liczbę funkcji.

W celu uzyskania dostępu do poszczególnych funkcji, służących do sterowania i konfiguracji parametrów przyrządu, należy wybrać odpowiednią grupę.

Przegląd grup, można znaleźć w spisie treści na str. 3, natomiast graficzne przedstawienie matrycy funkcji na str. 7.

Na str. 7 znajduje się również przegląd funkcji, łącznie ze wskazaniem numerów stron zawierających szczegółowy opis funkcji.

Opisy poszczególnych funkcji zaczynają się na str. 8.

Przykład definiowania parametrów funkcji (w tym przypadku dokonywana jest zmiana języka dialogowego):

- ➀ Wejść do matrycy funkcji (przycisk F).
- ➁ Wybrać grupę OBSŁUGA.
- **③ Wybrać funkcję JĘZYK, za pomocą ĐE zmienić ustawienie z ENGLISH na POLSKI** i zapisać wciskając  $\epsilon$  (wszystkie teksty dialogowe beda od tego momentu wyświetlane w języku polskim).
- ➃ Wyjść z matrycy funkcji (ESC > 3 sekundy).

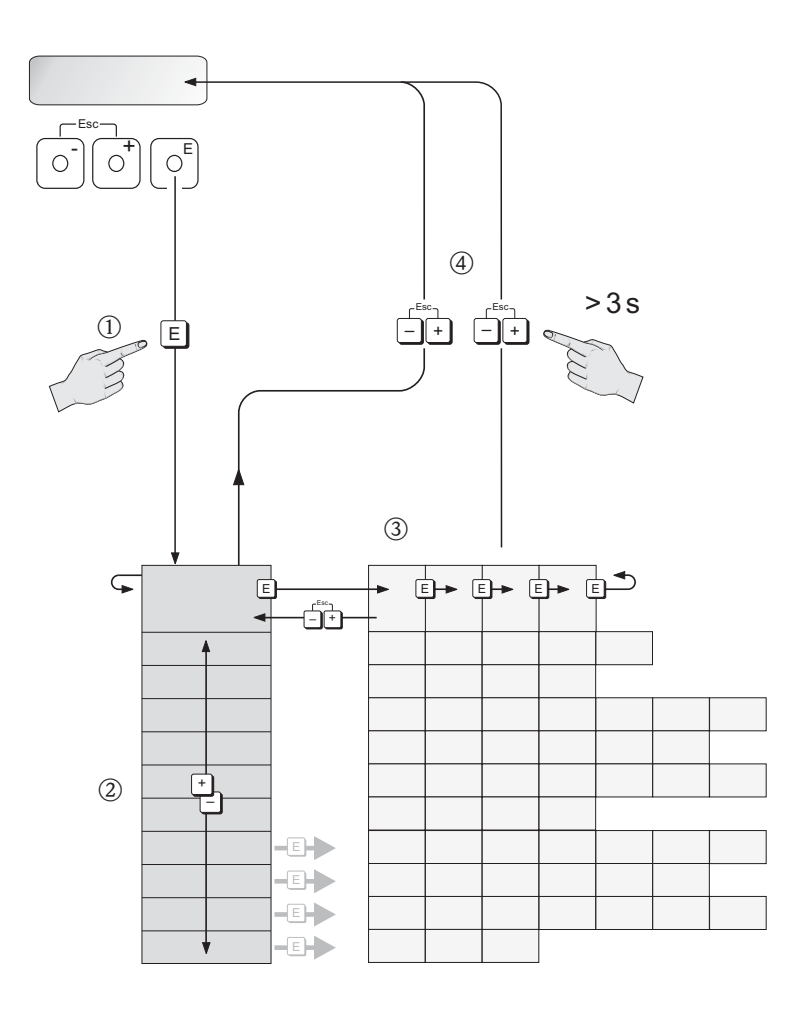

A0001142

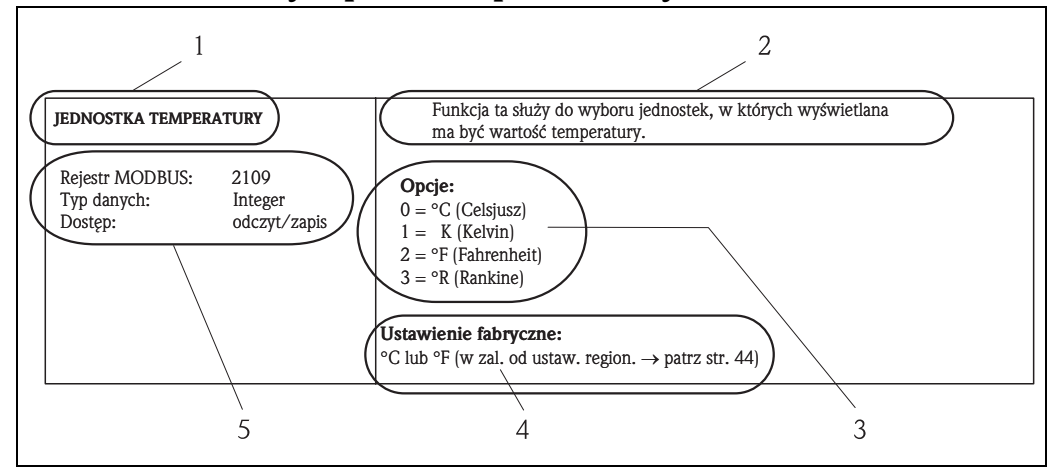

### 1.2 Prezentacja sposobu opisu funkcji

*Rys. 1: Przykład opisu funkcji*

- *1 Nazwa funkcji*
- *2 Opis funkcji*
- *3 Opcje wyboru, wprowadzenia lub wskazania*
- *4 Ustawienie fabryczne (ustawienie / wybrana opcja zaprogramowane fabrycznie w dostarczanym przyrządzie) 5 Informacje dotyczące komunikacji poprzez protokół MODBUS RS485*
	- *Rejestr MODBUS (dane w formacie dziesiętnym)*

*– Typ danych: float (liczby zmiennoprzecinkowe, długość = 4 bajty), integer (liczby całkowite, długość = 2 bajty), string (łańcuchy znaków, długość = zależy od funkcji)*

*– Możliwe tryby dostępu do funkcji:* 

*odczyt = dostęp w trybie odczytu poprzez kod funkcji 03, 04 lub 23*

*zapis = dostęp w trybie zapisu poprzez kod funkcji 06, 16 lub 23*

## Wskazówka!

Zmiany trwale przechowywanych parametrów przyrządu dokonywane poprzez kody funkcji MODBUS 06, 16 lub 23 zapisywane są w nieulotnej pamięci EEPROM przetwornika pomiarowego. Ilość zapisów możliwych w pamięci EEPROM jest ze względów technicznych ograniczona do maks. 1 miliona. Podane ograniczenie musi być przestrzegane, ponieważ w przeciwnym wypadku nastąpi utrata danych i funkcjonalności przepływomierza. W związku z powyższym, należy unikać częstego zapisu trwale przechowywanych parametrów przyrządu poprzez protokół MODBUS!

A0005504-en

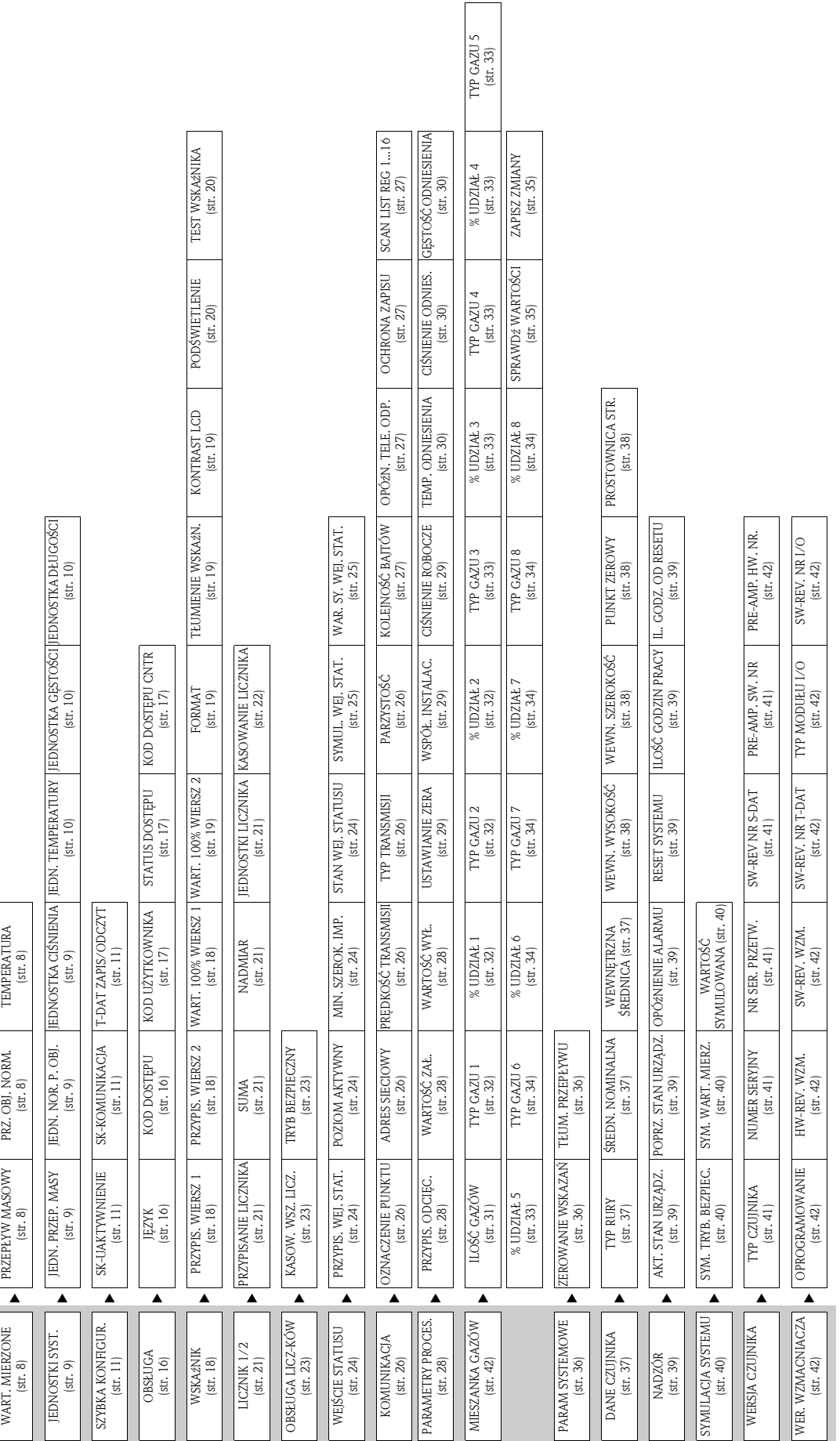

## 1.3 Graficzne przedstawienie matrycy funkcji

## 2 Grupa WARTOŚCI MIERZONE

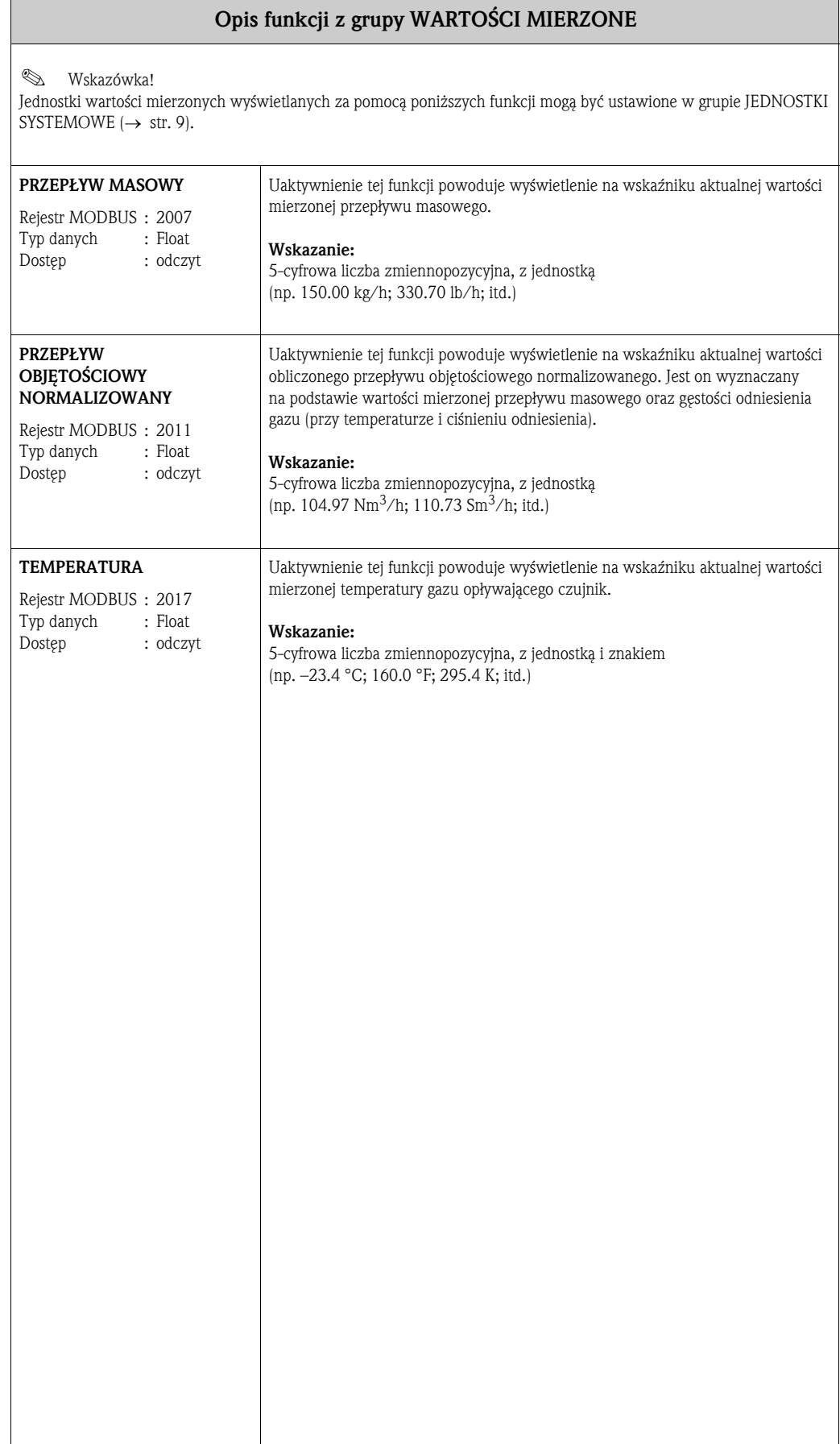

## 3 Grupa JEDNOSTKI SYSTEMOWE

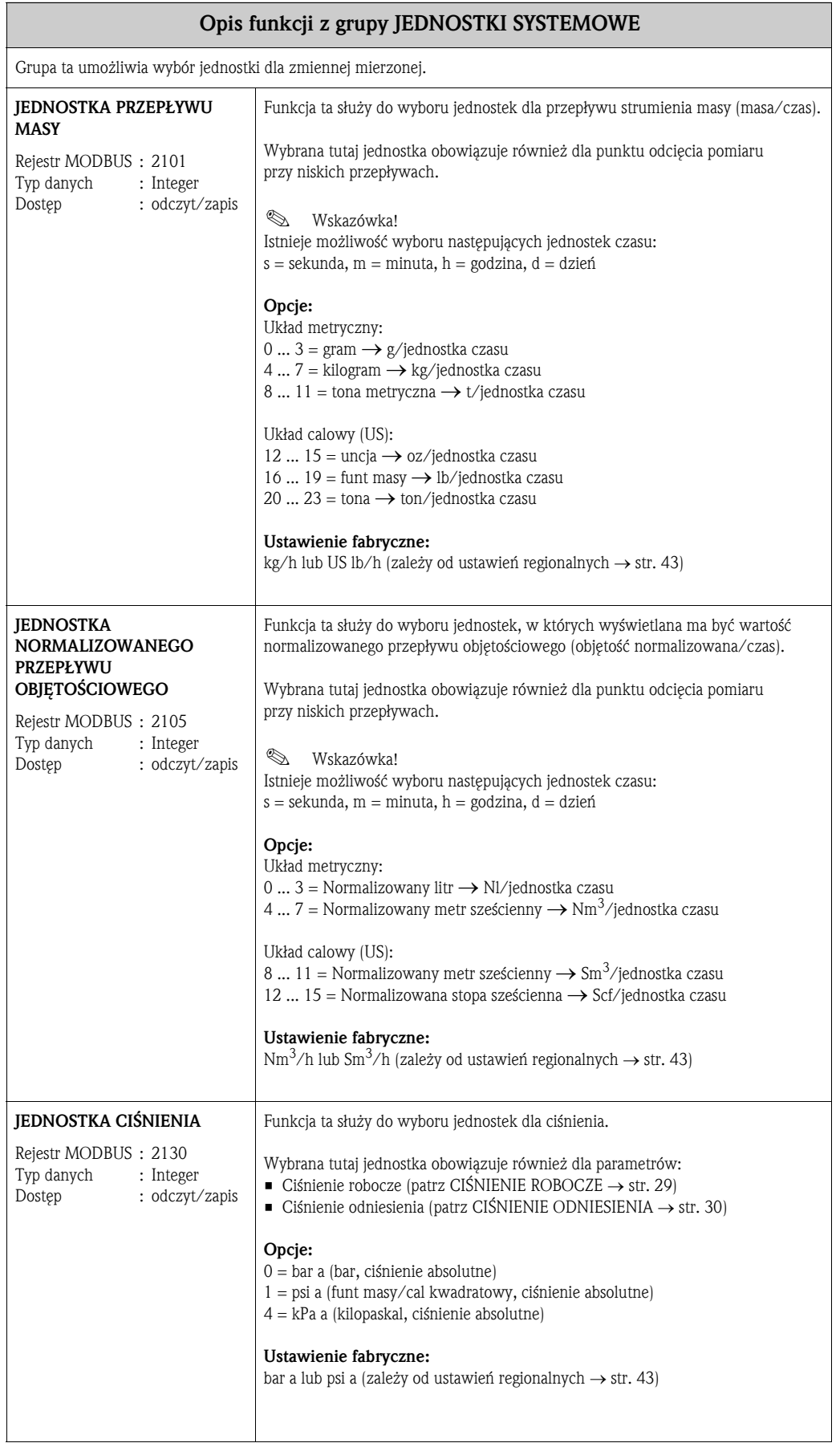

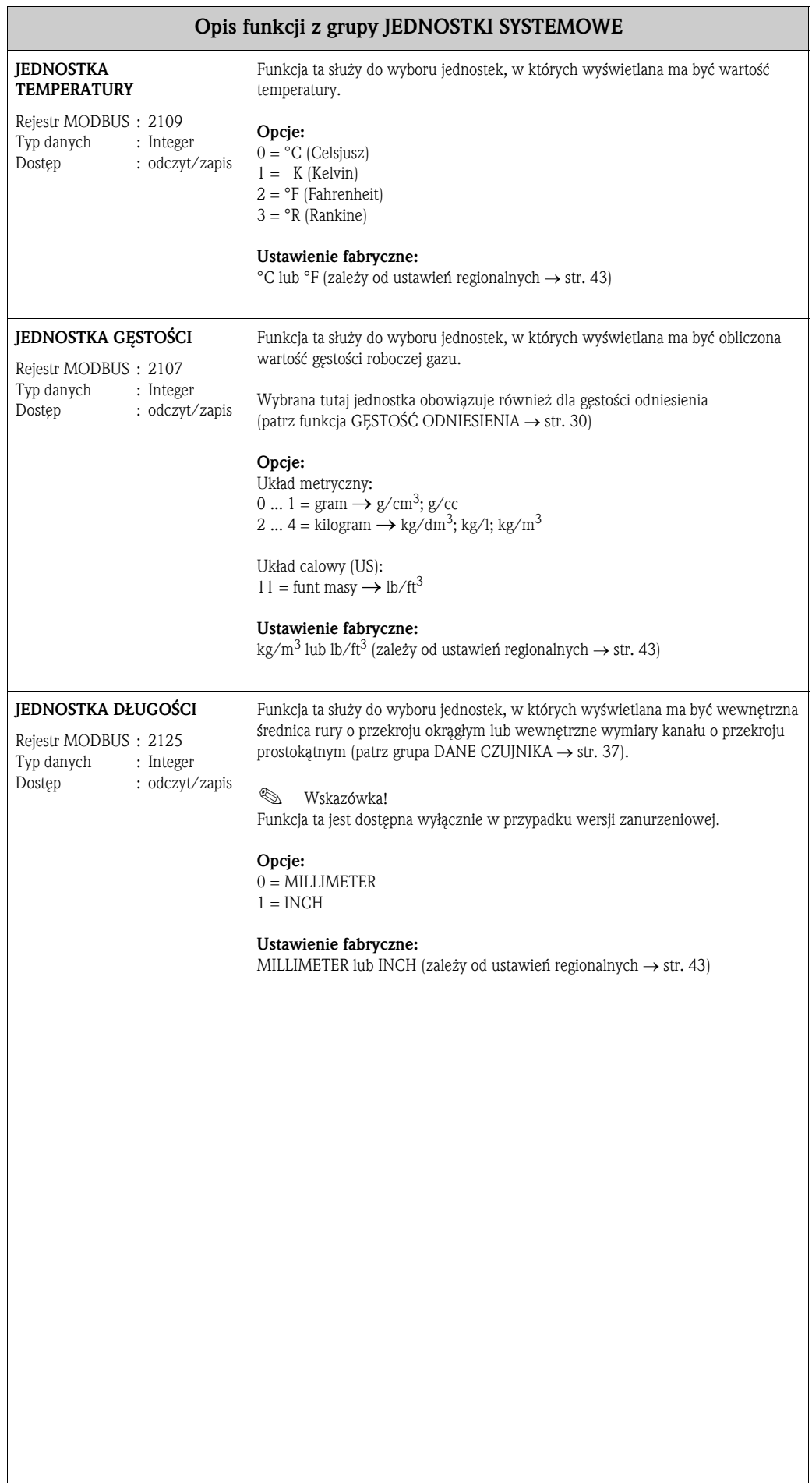

## 4 Grupa SZYBKA KONFIGURACJA

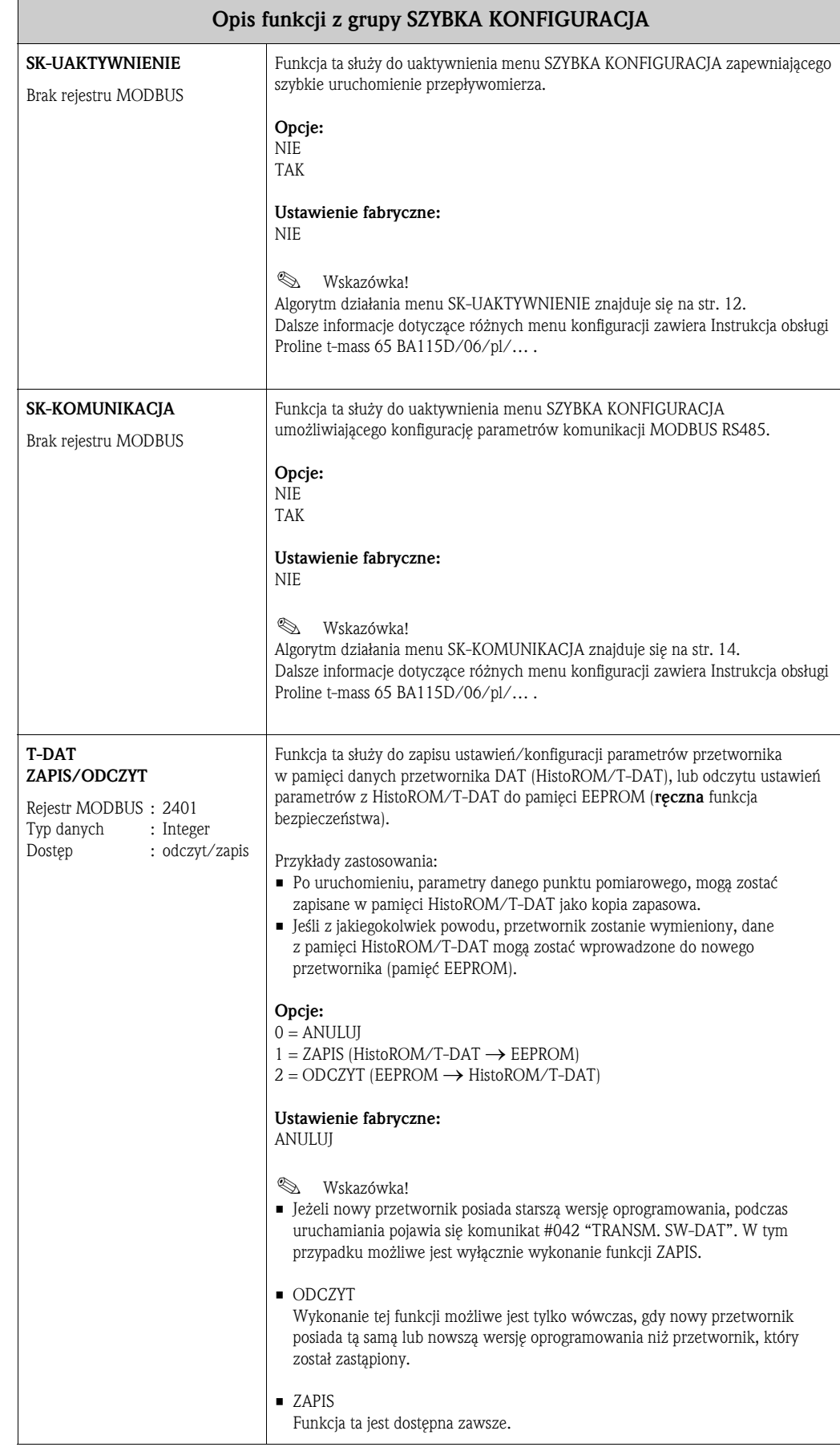

### 4.1 Menu SK-UAKTYWNIENIE

Jeżeli przyrząd jest wyposażony we wskaźnik lokalny, menu SK-UAKTYWNIENIE umożliwia szybkie i łatwe zaprogramowanie wszystkich ważnych parametrów przepływomierza, wymaganych dla standardowych zadań pomiarowych.

W przypadku braku wskaźnika lokalnego, poszczególne parametry i funkcje musza być skonfigurowane za pomocą odpowiedniego programu narzędziowego (ToF Tool - Fieldtool Package, FieldCare).

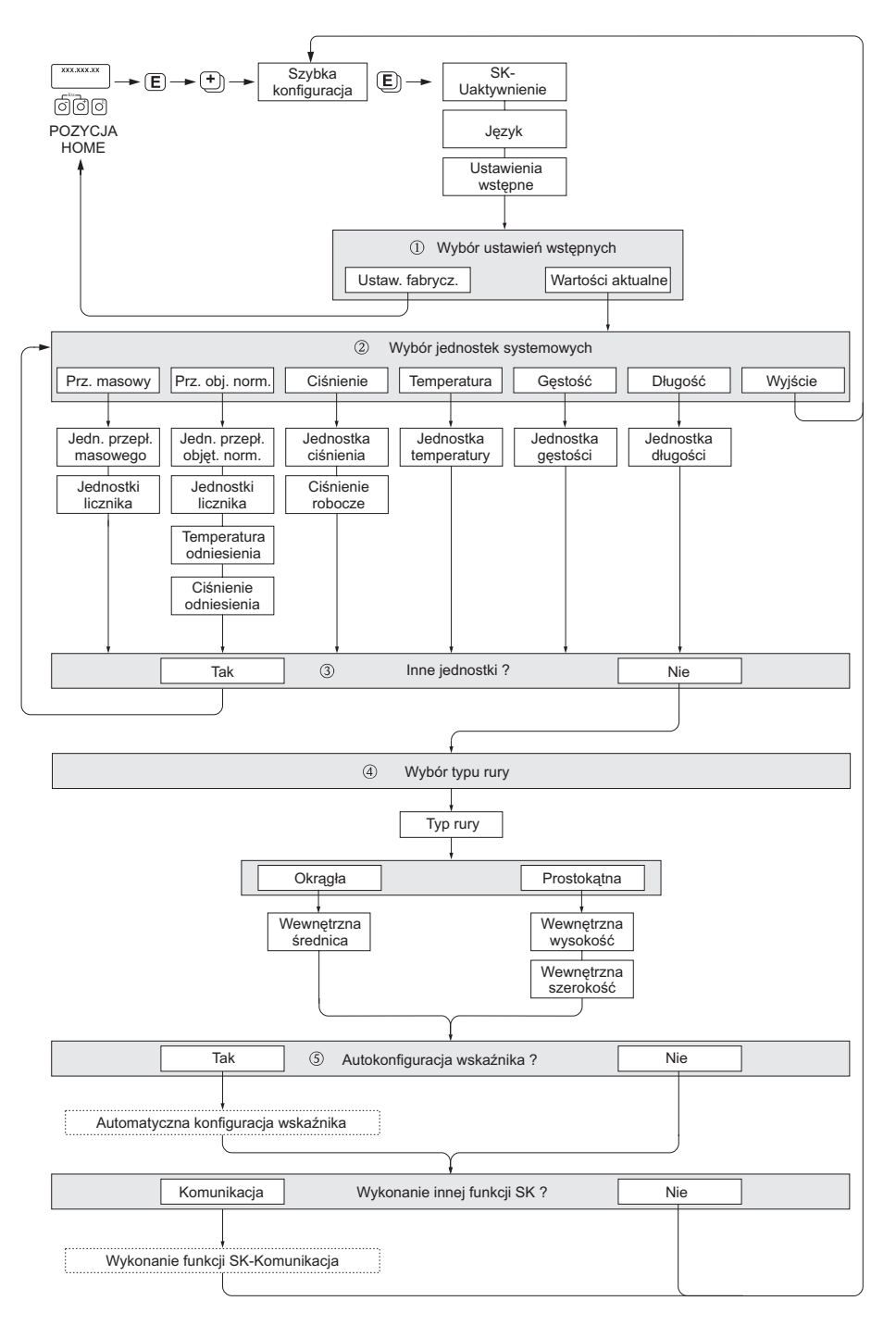

A0005510

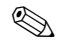

### **Example 3** Wskazówka!

Jeżeli podczas programowania parametru na dowolnym poziomie menu wciśnięta zostanie kombinacja przycisków ESC ( $\Box$ ), następuje powrót do pola SZYBKA KONFIGURACJA.

#### SZYBKA KONFIGURACJA - UAKTYWNIENIE

Po wyświetleniu zgłoszenia konwersacyjnego "SK-UAKTYWNIENIE - NIE" należy wcisnąć przycisk  $\boxdot$  lub  $\Box$ . Pojawi się pole wprowadzania kodu dostępu. Po wprowadzeniu kodu "65" i wciśnięciu E tryb programowania zostaje udostępniony. Ponownie pojawia się zgłoszenie konwersacyjne "SK-UAKTYW-NIENIE - NIE". Za pomocą przycisku  $\Box$  lub  $\Box$  zmienić opcję NIE na TAK i potwierdzić wciskając  $\equiv$ .

### **JEZYK**

Wymagany język dialogowy należy wybrać za pomocą przycisku  $\Box$  lub  $\Box$ . Przejście do kolejnej opcji programowania następuje po wciśnięciu  $E$ .

#### USTAWIENIA WSTĘPNE

W celu kontynuacji programowania wybrać menu WARTOŚCI AKTUALNE i przejść do następnego poziomu ustawień lub wybrać opcję USTAWIENIA FABRYCZNE, co oznacza przyjęcie ustawień domyślnych przepływomierza. Następuje wówczas restart przyrządu i powrót do pozycji Home.

- WARTOŚCI AKTUALNE aktualnie programowane parametry przyrządu
- USTAWIENIA FABRYCZNE zaprogramowane parametry (standardowe ustawienia fabryczne oraz ustawienia zgodne ze specyfikacją użytkownika) zapisane fabrycznie w przyrządzie

### JEDNOSTKI SYSTEMOWE

Wybrać wymaganą f-cję ustawień jednostek i dokonać parametryzacji. Jeśli nie jest konieczne dalsze programowanie jednostek, wybrać opcję WYJŚCIE, powodującą powrót do f-cji SZYBKA KONFIGURACIA.

W każdym kolejnym cyklu, możliwy jest wybór tylko tych jednostek, które nie zostały jeszcze skonfigurowane w poprzednim cyklu SK.

Opcja "TAK" wyświetlana jest tak długo, jak długo nie zostaną ustalone wszystkie jednostki. Jeżeli nie jest już możliwy wybór żadnej z jednostek, jedyną wyświetlaną opcją jest "NIE".

#### TYP RURY

Wybrać typ rury określający konfigurację dla czujnika zanurzeniowego.

- Dla instalacji w rurociągu wybrać opcję OKRĄGŁY lub dla instalacji w prostokątnym kanale opcję PROSTOKĄTNY.
- Definiowane są tylko wymiary wewnętrzne.

#### Automatyczna konfiguracja wskaźnika

Opcja "automatyczna konfiguracja wskaźnika" pozwala na wybór następujących ustawień podstawowych / ustawień fabrycznych:

- TAK: wiersz główny = PRZEPŁYW MASOWY, wiersz dodatkowy = LICZNIK 1
- NIE: aktywne pozostają aktualnie istniejące ustawienia (wybrane).

Procedura SZYBKA KONFIGURACJA została zakończona.

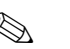

### **Wskazówka!**

- Funkcja TYP RURY dostępna jest tylko wówczas, jeśli stosowana jest wersja zanurzeniowa czujnika. Dalsze informacje: patrz grupa funkcji DANE CZUJNIKA → str. 37.
- Ciśnienie procesowe gazu wprowadzane w funkcji CIŚNIENIE ROBOCZE, musi zostać zdefiniowane dla każdej wersji przepływomierza. Wyjątek stanowi przypadek, gdy stosowana jest zewnętrzna kompensacja ciśnienia poprzez protokół MODBUS. Dalsze informacje: patrz grupa PARAMETRY PROCESOWE  $\rightarrow$  str. 28.

– : patrz poprzednia strona

### 4.2 SK-KOMUNIKACJA

W celu ustanowienia szeregowej transmisji danych, podczas konfiguracji odpowiednich funkcji konieczne jest uwzględnienie różnych hierarchii pomiędzy jednostkami MODBUS master i MODBUS slave. Menu SK-KOMUNIKACJA zapewnia szybkie i łatwe zaprogramowanie tych funkcji. Zalecane opcje konfiguracji parametrów podane są w poniższej tabeli.

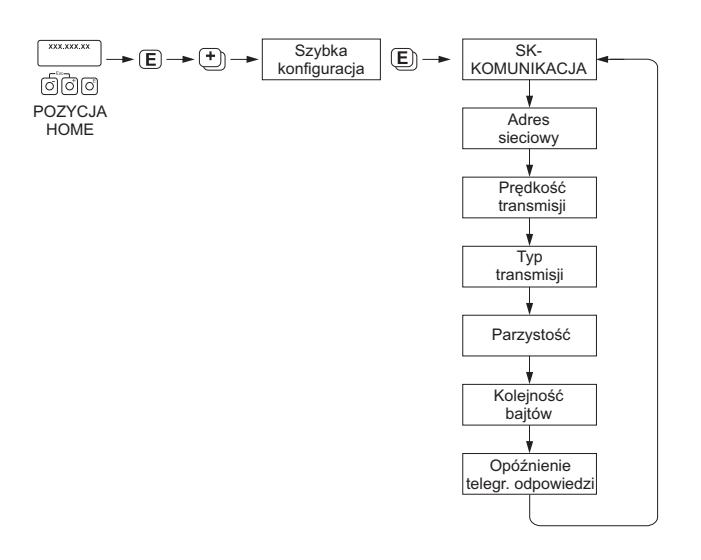

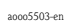

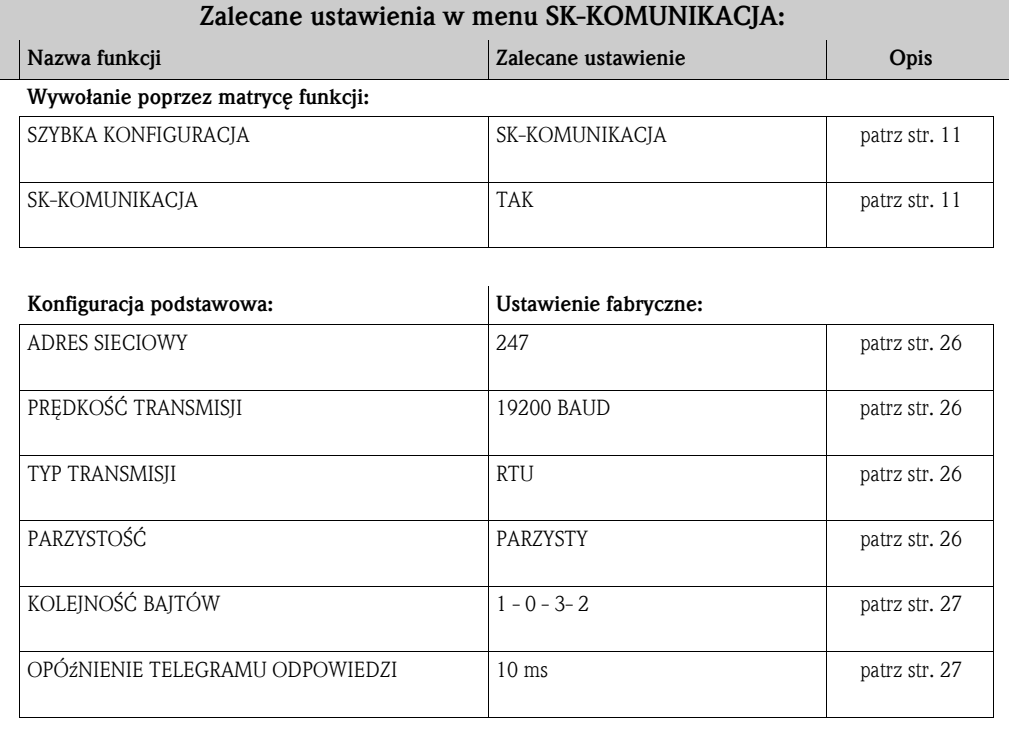

### 4.3 Kopiowanie parametrów za pomocą funkcji T-DAT ZAPIS/ODCZYT

Funkcja T-DAT ZAPIS/ODCZYT umożliwia zapis wszystkich ustawień i parametrów przepływomierza w pamięci danych HistoROM/T-DAT przyrządu.

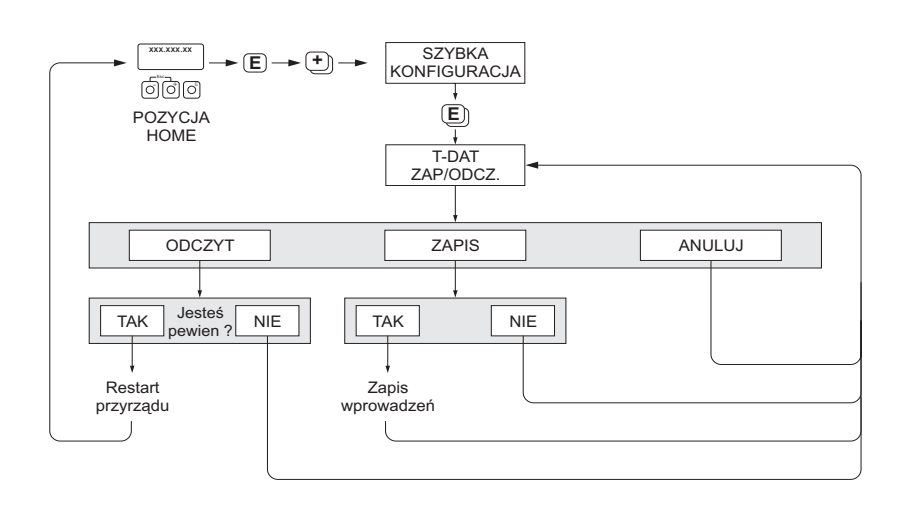

A0001221-en

### Dostęp do funkcji T-DAT

Funkcja T-DAT ZAPIS/ODCZYT dostępna jest z poziomu funkcji SZYBKA KONFIGURACJA.

- $\blacksquare$  Wciśnięcie przycisku  $\blacksquare$  powoduje wywołanie zgłoszenia konwersacyjnego "SK-UAKTYWNIENIE: NIE".
- $\bullet$  Po kolejnych wciśnięciach przycisku  $\bullet$  pojawia się zgłoszenie "SK-KOMUNIKACJA: NIE".
- $\blacksquare$  Po ponownym wciśnięciu  $\blacksquare$  ukazuje się zgłoszenie "T-DAT ZAP/ODCZ.: ANULUJ".
- Poprzez wciśnięcie przycisku  $\pm$  lub  $\pm$  wywołane zostaje pole wprowadzania kodu.
- Po wprowadzeniu kodu przepływomierza: "65" i wciśnięciu  $\equiv$ ; tryb programowania zostaje udostępniony.
- $\blacksquare$  Za pomocą przycisku  $\blacksquare$  lub  $\blacksquare$  można wybrać jedną z następujących opcji:
	- ODCZYT Dane zapisane w module pamięci HistoROM/T-DAT kopiowane są do pamięci przyrządu (EEROM). Wszystkie poprzednie ustawienia i parametry przepływomierza zostają skasowane i zastąpione nowymi. Następuje restart przyrządu pomiarowego.
	- ZAPIS Wszystkie ustawienia i parametry kopiowane są z pamięci przyrządu (EEPROM) do modułu pamięci HistoROM/T-DAT.
	- ANULUJ Wybór opcji zostaje anulowany i następuje powrót do wyższego poziomu menu.

#### Przykłady wykorzystania funkcji T-DAT

- Po zaprogramowaniu przepływomierza, aktualne parametry punktu pomiarowego mogą zostać zapisane w module HistoROM/T-DAT jako kopia zapasowa.
- $\blacksquare$  Jeżeli z jakiegokolwiek powodu nastepuje wymiana przetwornika, dane z modułu HistoROM/ T-DAT mogą zostać wczytane do pamięci EEPROM nowego przetwornika.

- **2 Wskazówka!** 
	- Jeżeli nowy przetwornik posiada starszą wersję oprogramowania, podczas uruchamiania pojawia się komunikat #042 "TRANSM.SW-DAT". W tym przypadku możliwe jest wyłącznie wykonanie funkcji ZAPIS.
	- ODCZYT → Wykonanie tej funkcji możliwe jest tylko wówczas, gdy nowy przetwornik posiada tą samą lub nowszą wersję oprogramowania niż przetwornik, który został zastąpiony.
	- ZAPIS  $\rightarrow$  Funkcja ta jest dostępna zawsze.

## 5 Grupa OBSŁUGA

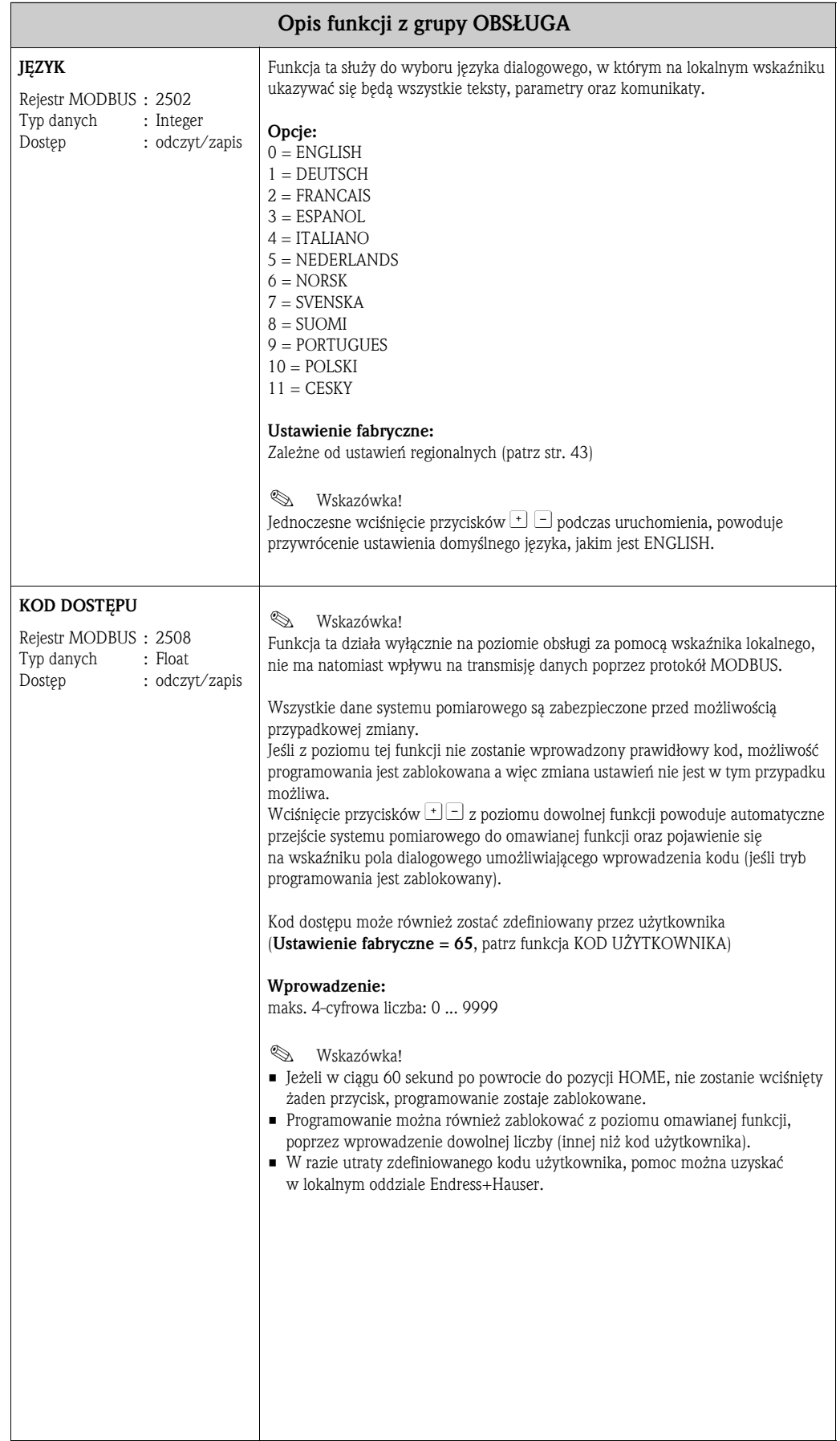

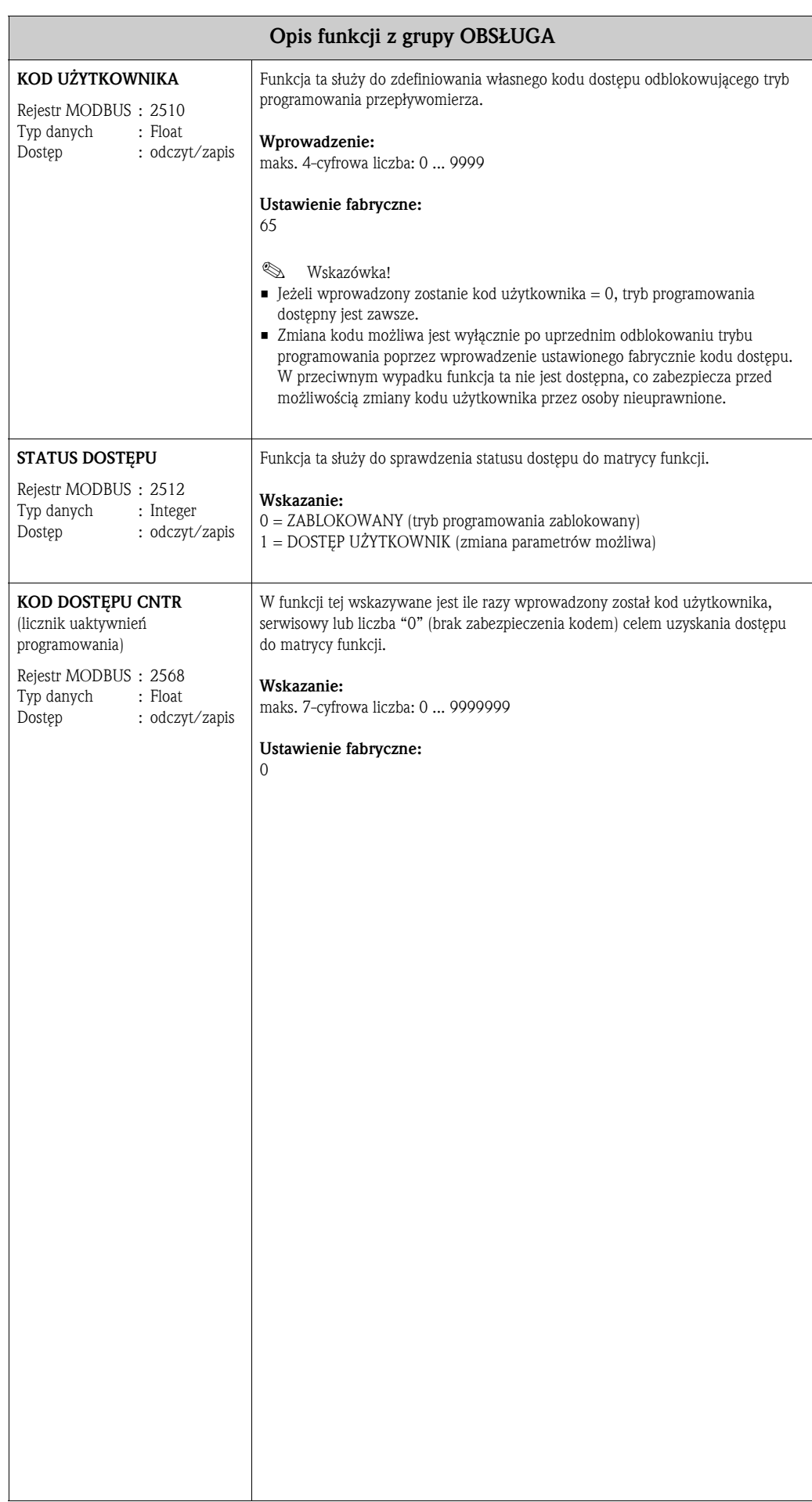

## 6 Grupa WSKAźNIK

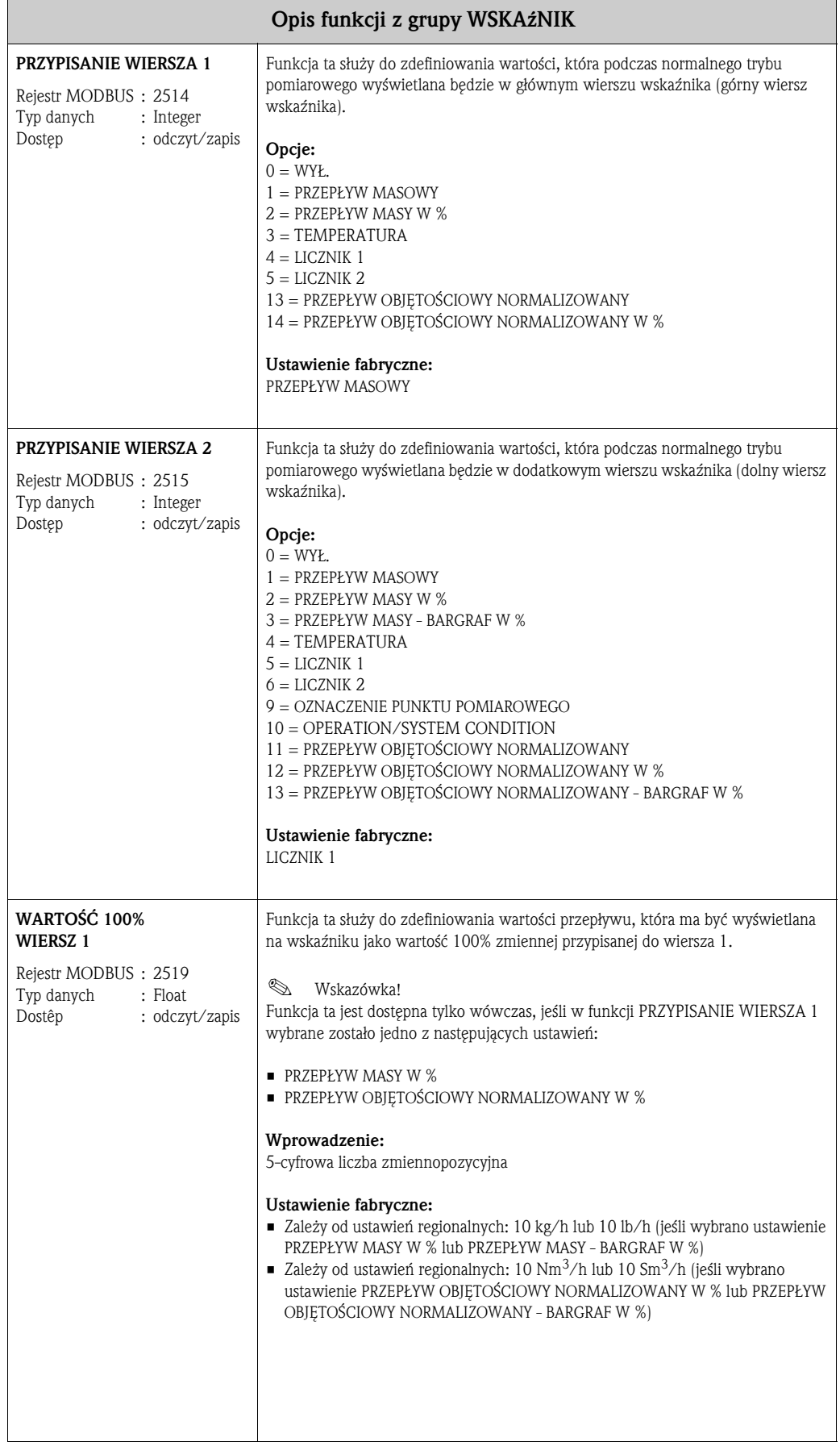

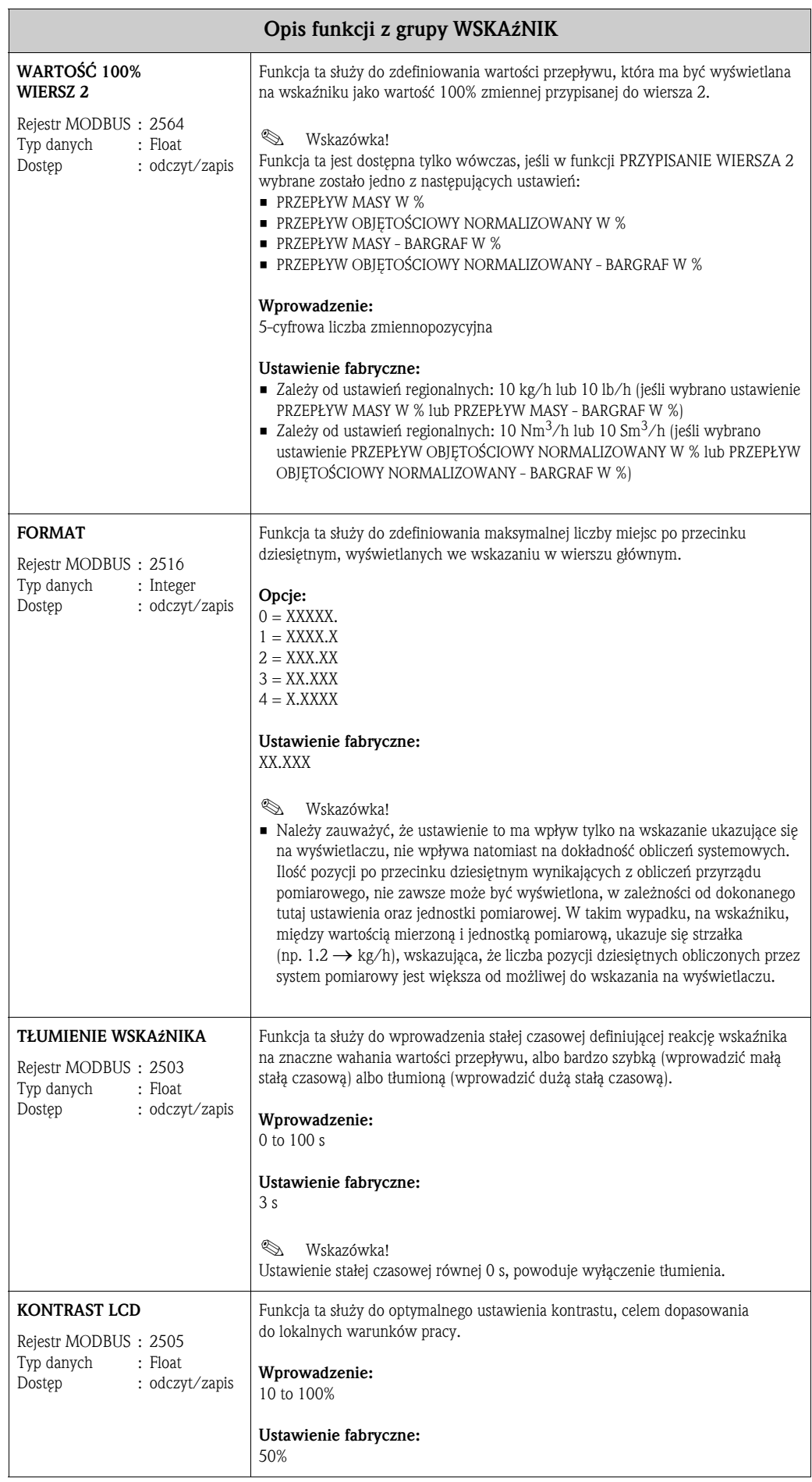

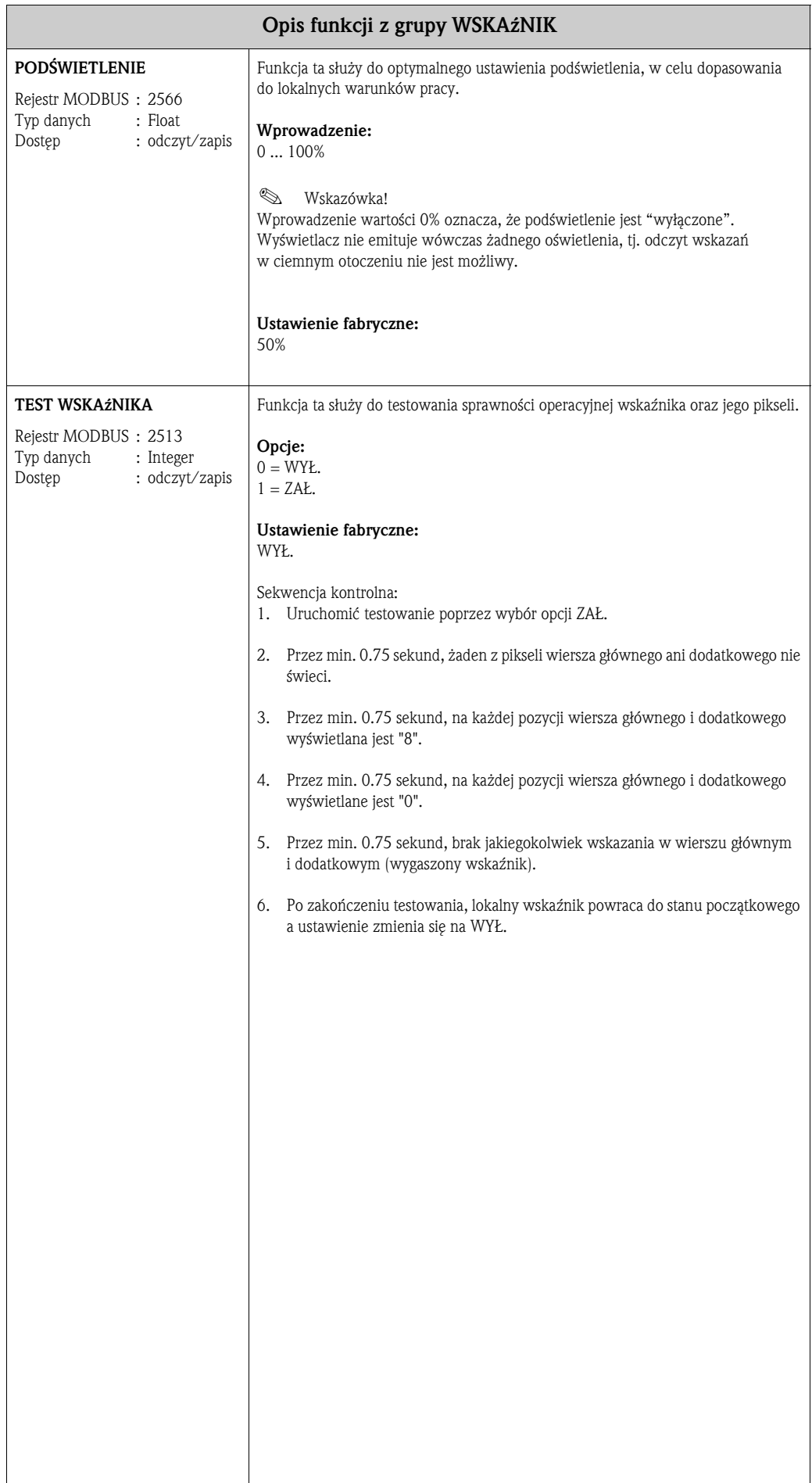

## 7 Grupa LICZNIK 1/2

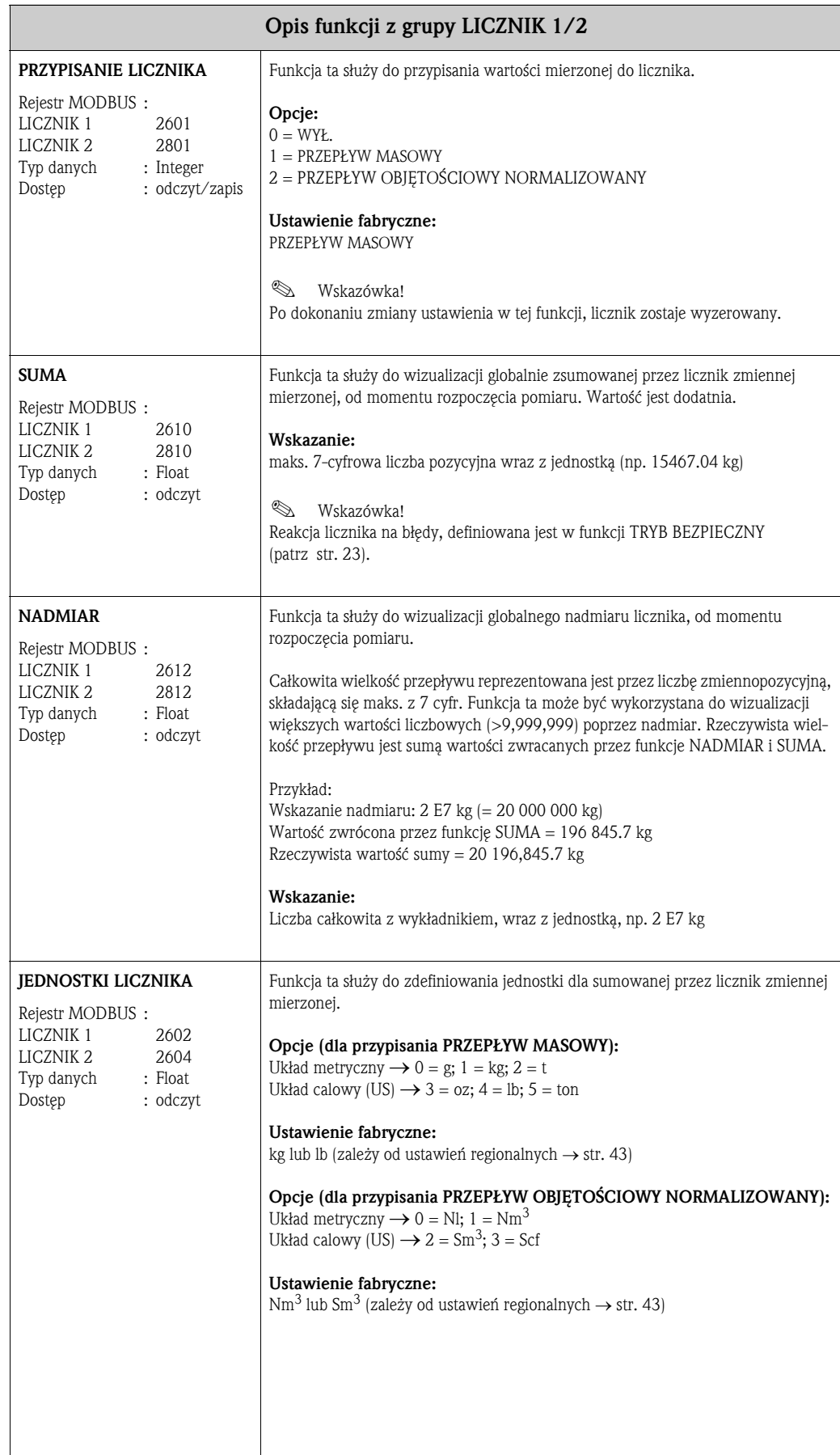

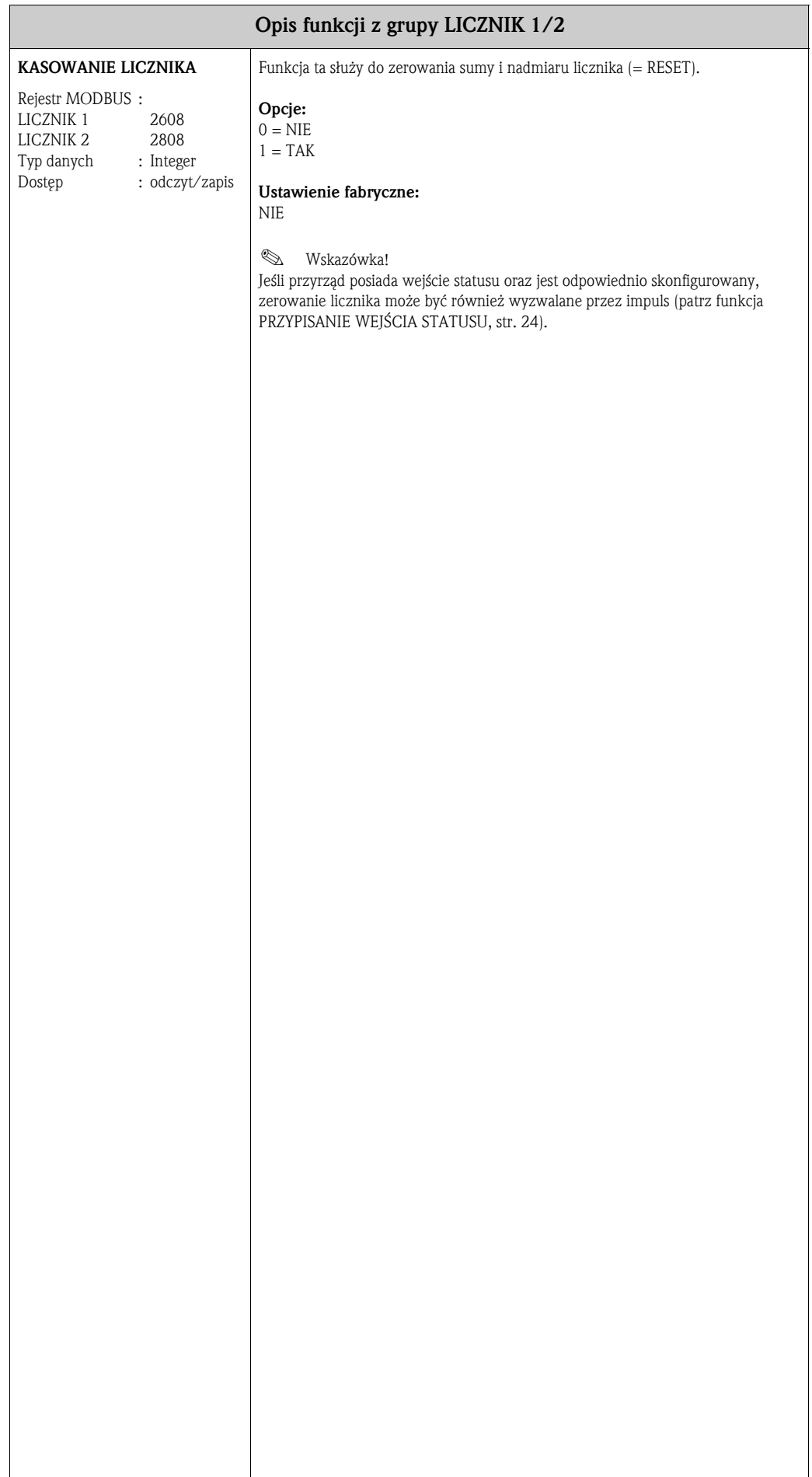

# 8 Grupa OBSŁUGA LICZNIKÓW

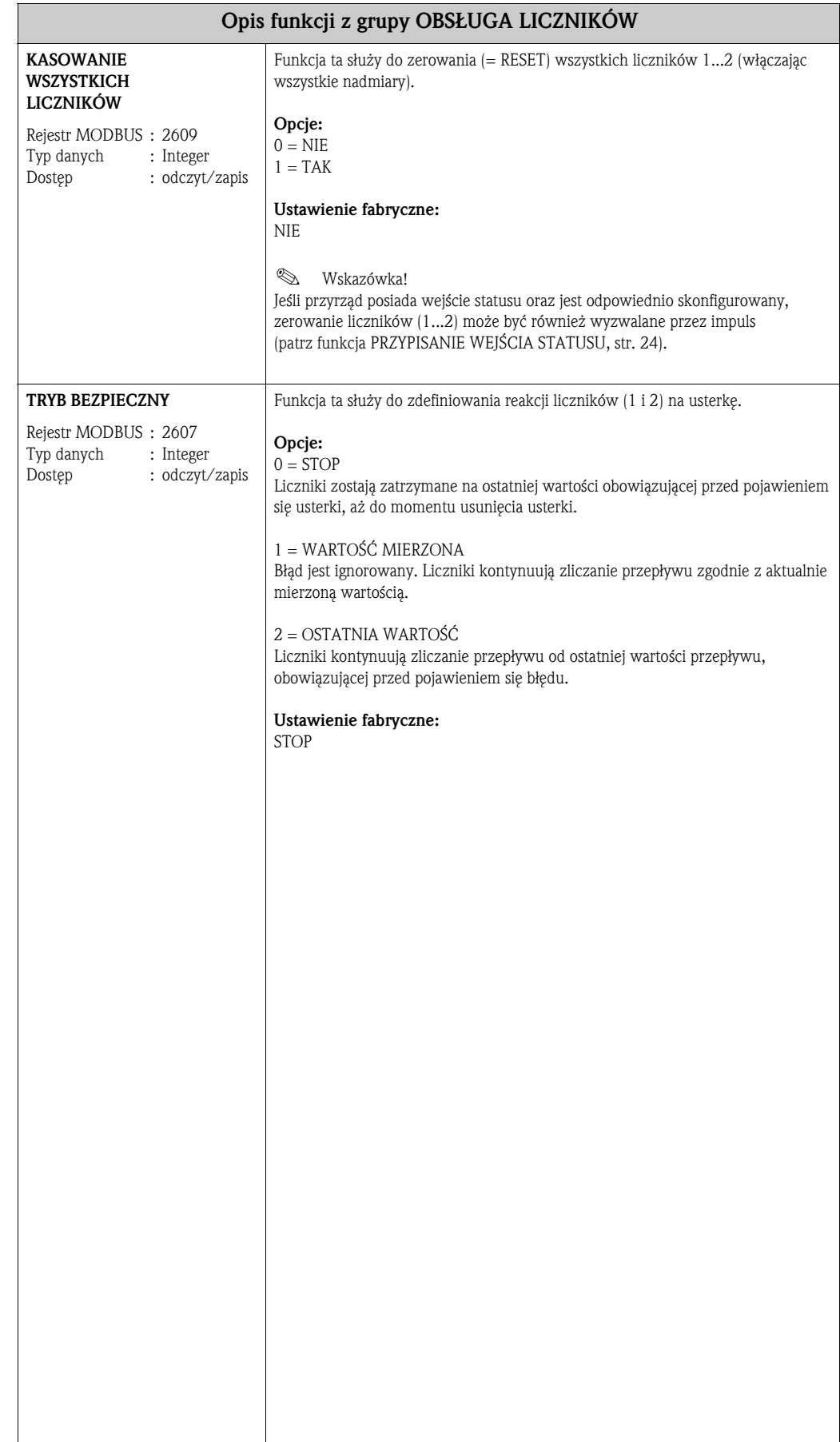

# 9 Grupa WEJŚCIE STATUSU

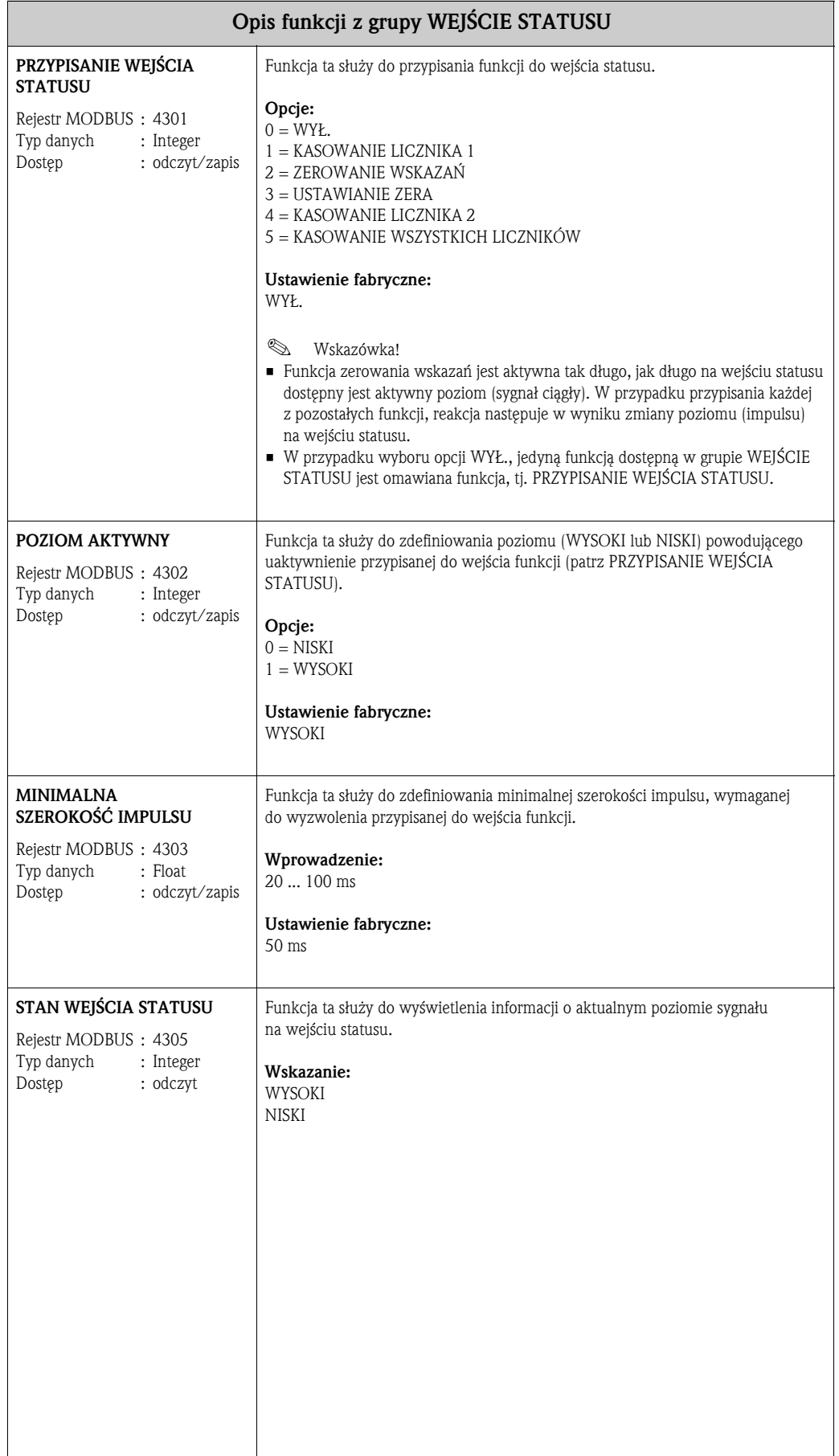

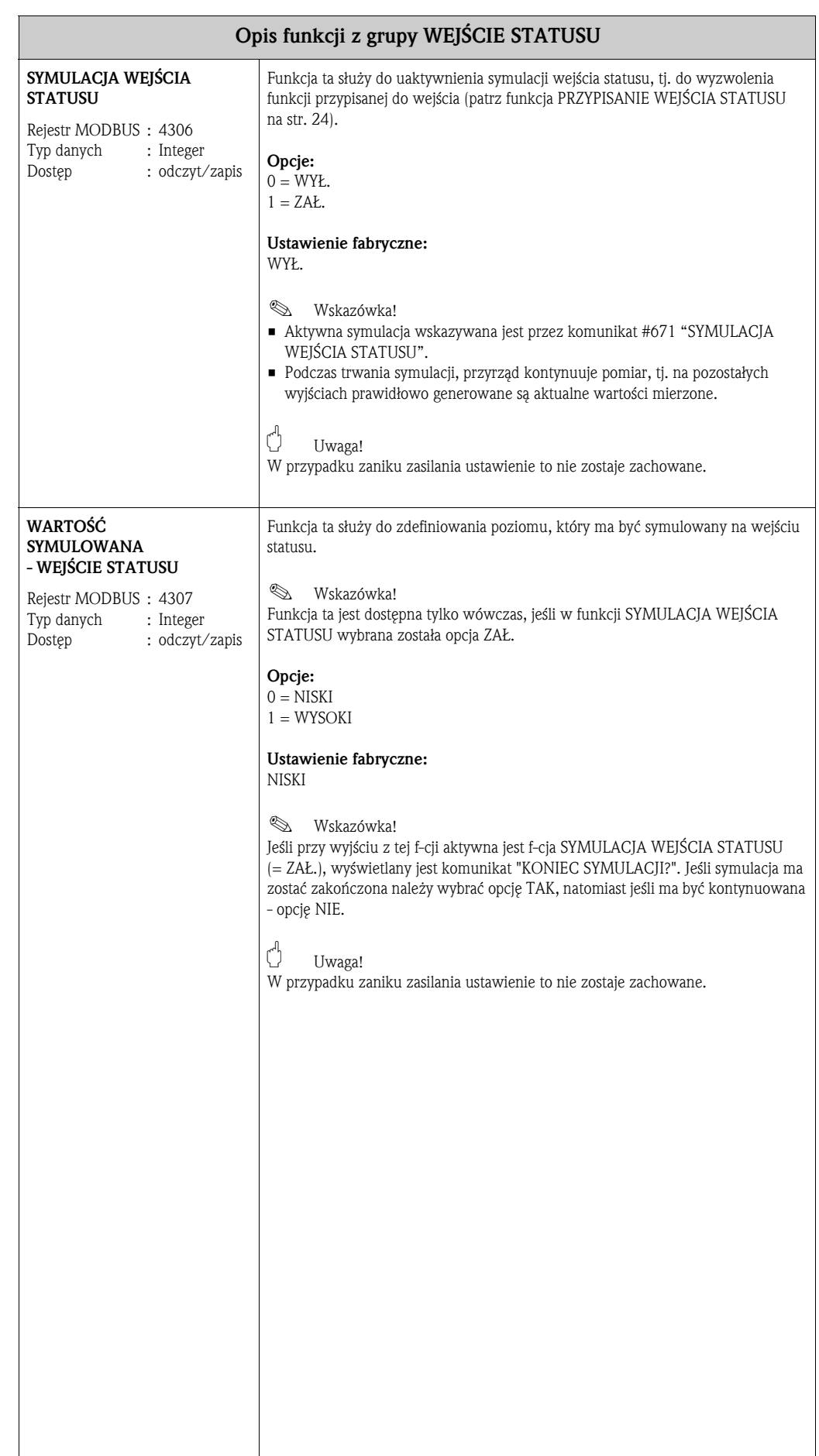

## 10 Grupa KOMUNIKACJA

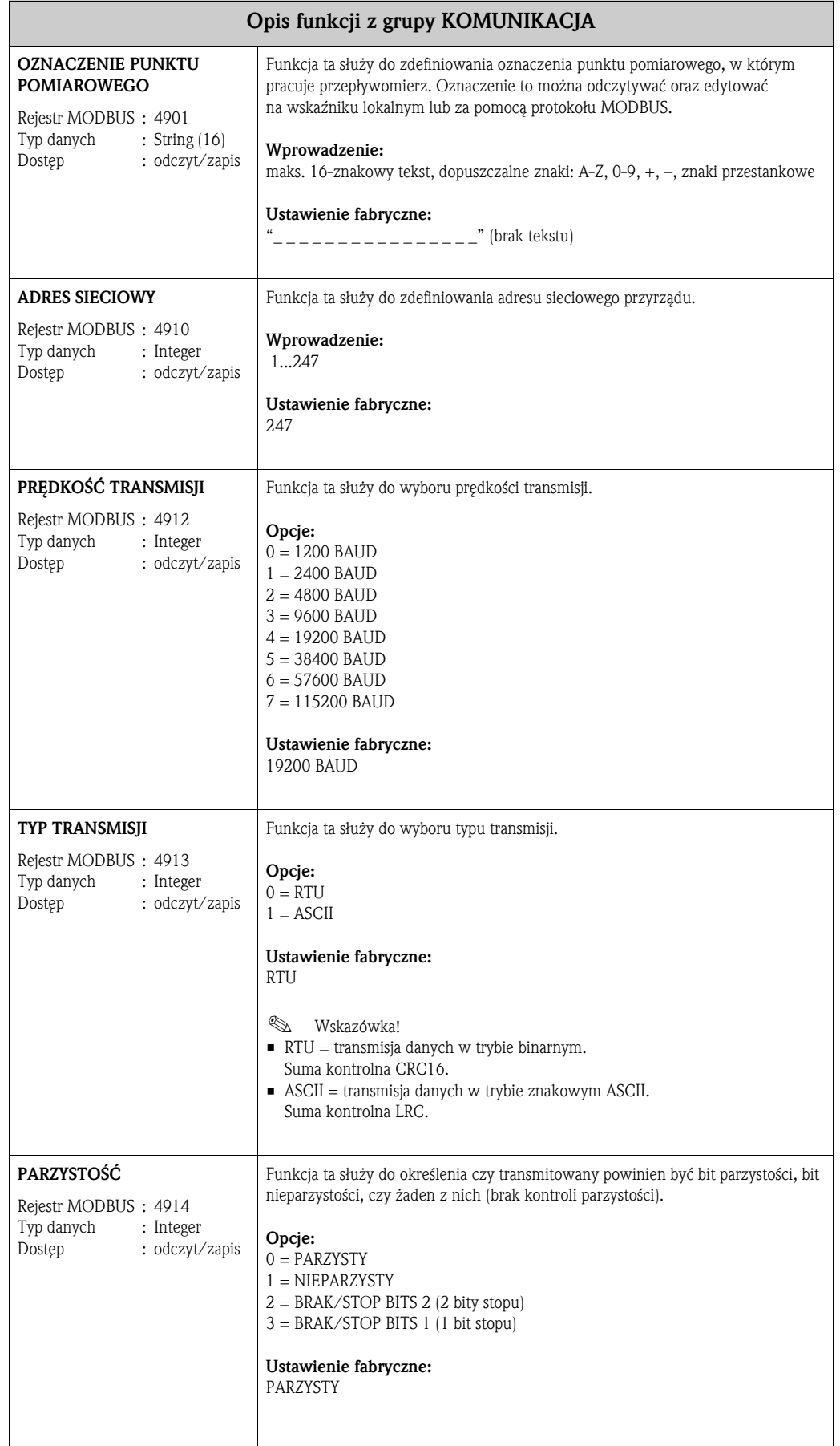

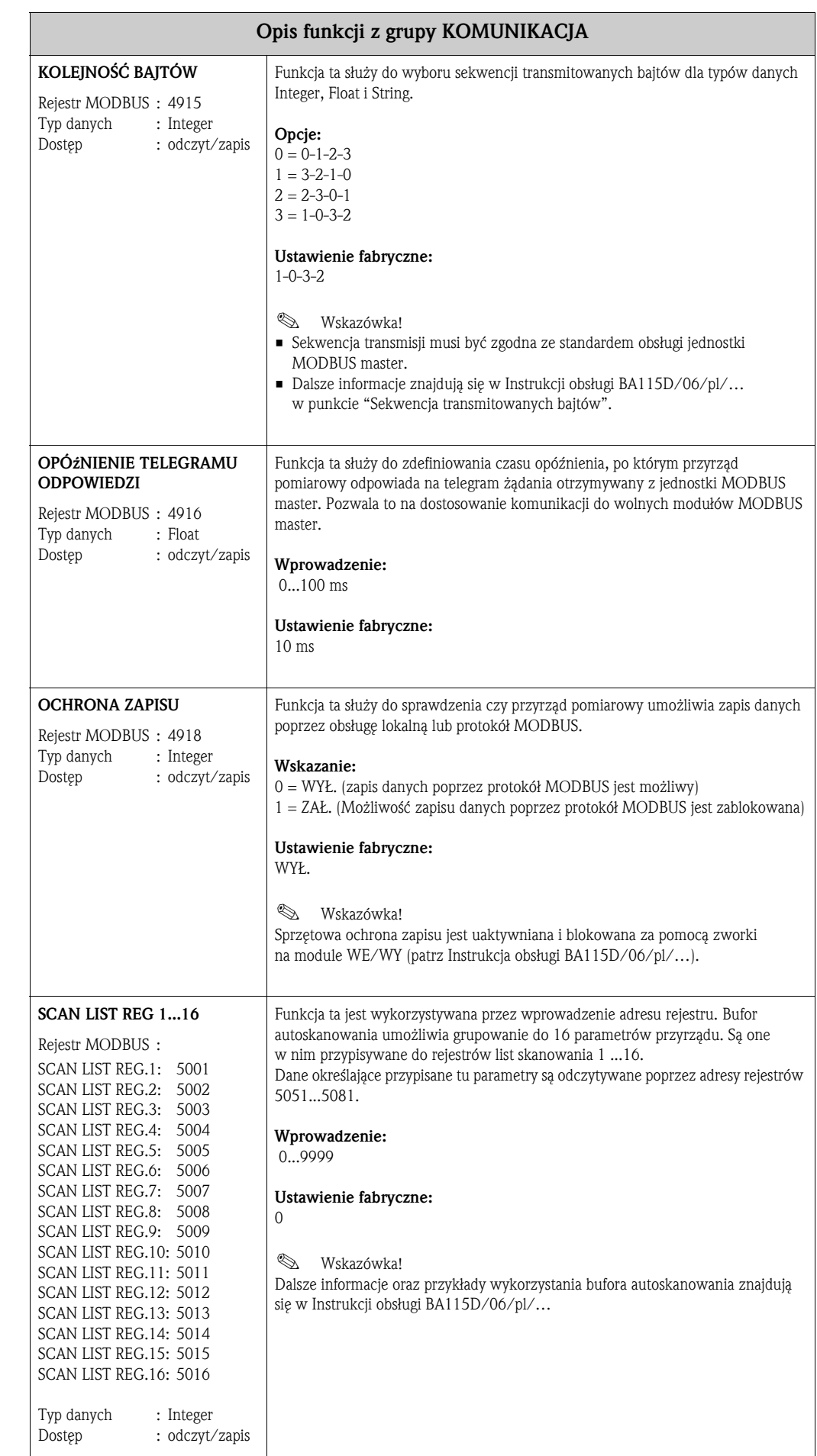

## 17 Grupa PARAMETRY PROCESOWE

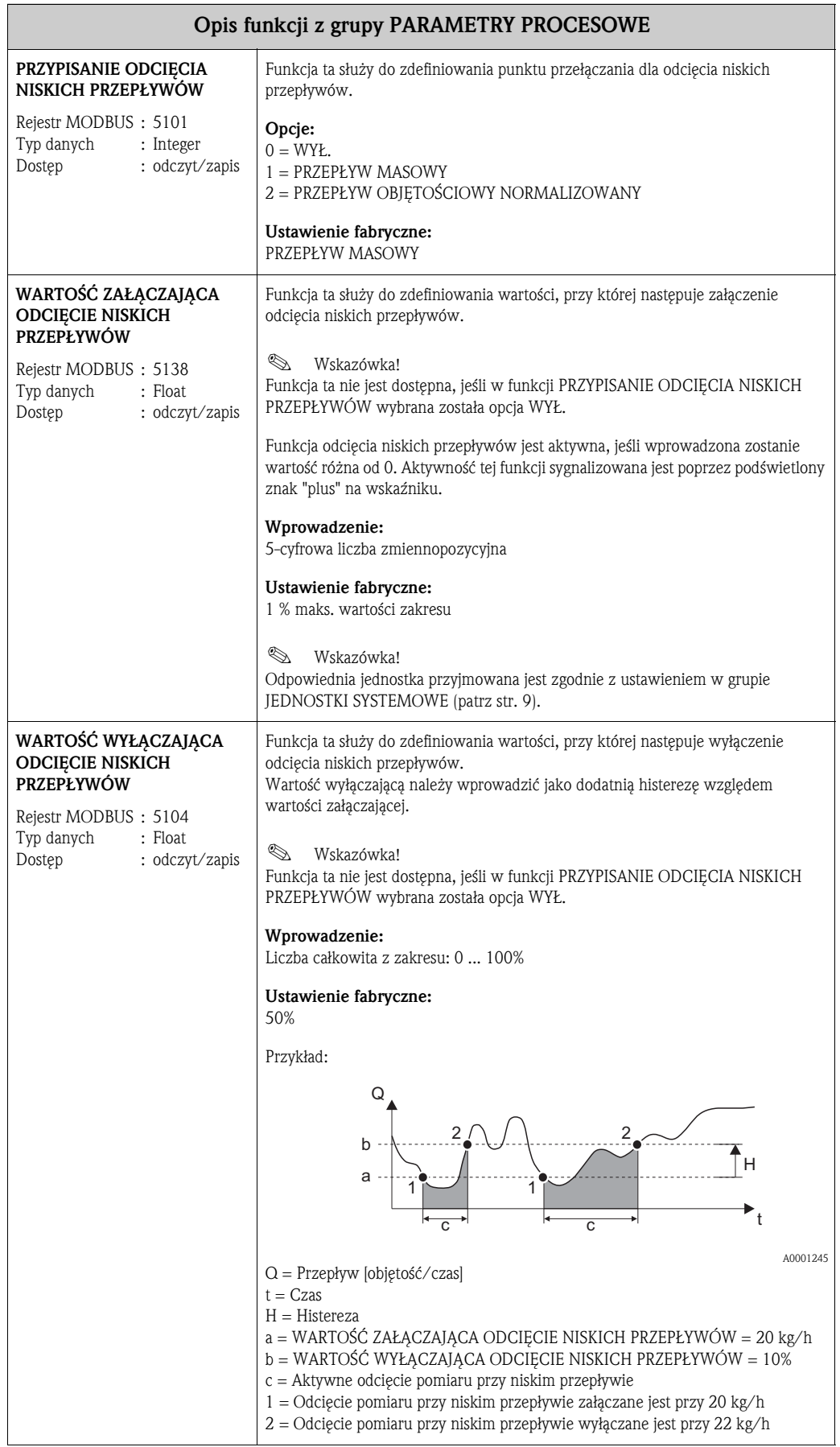

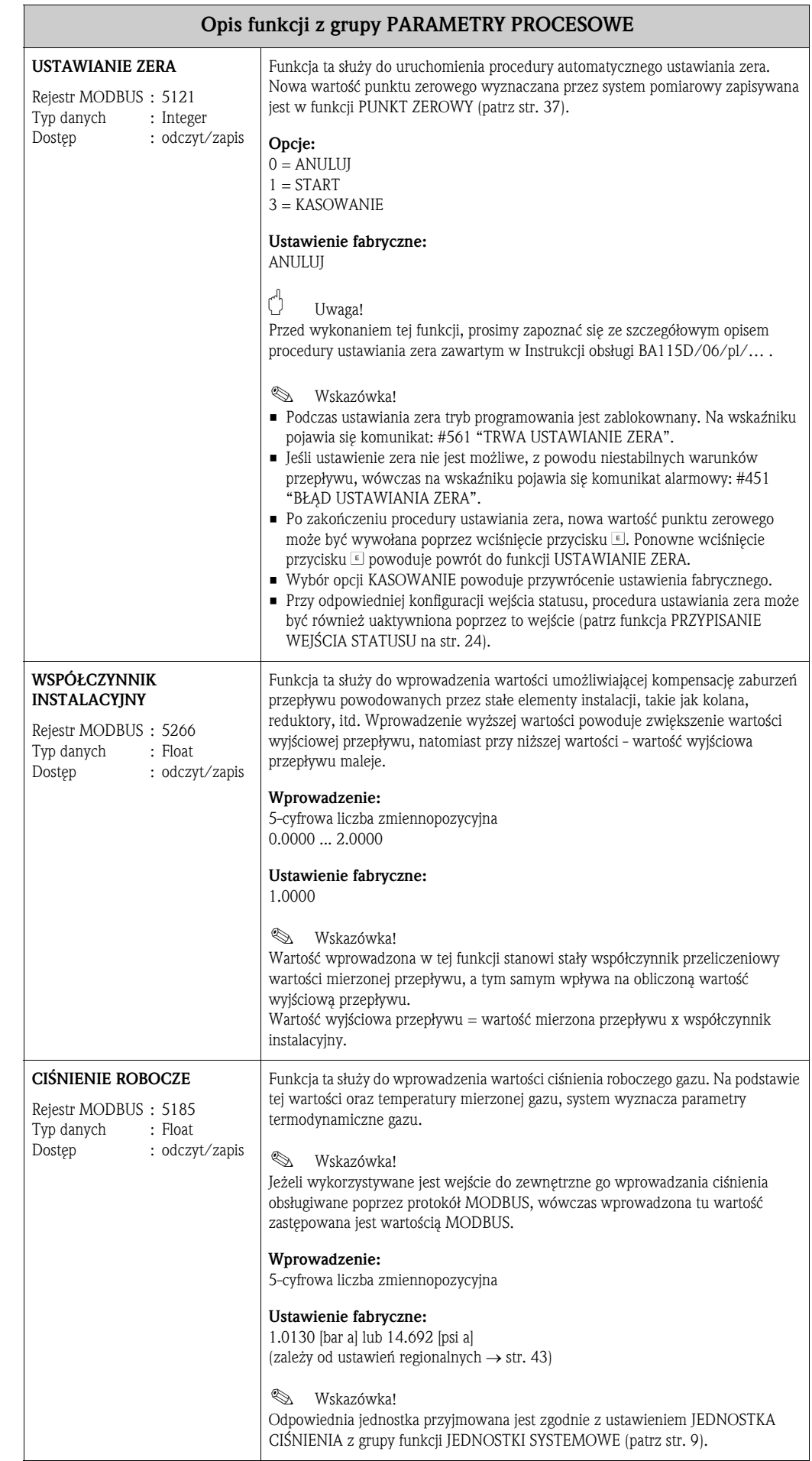

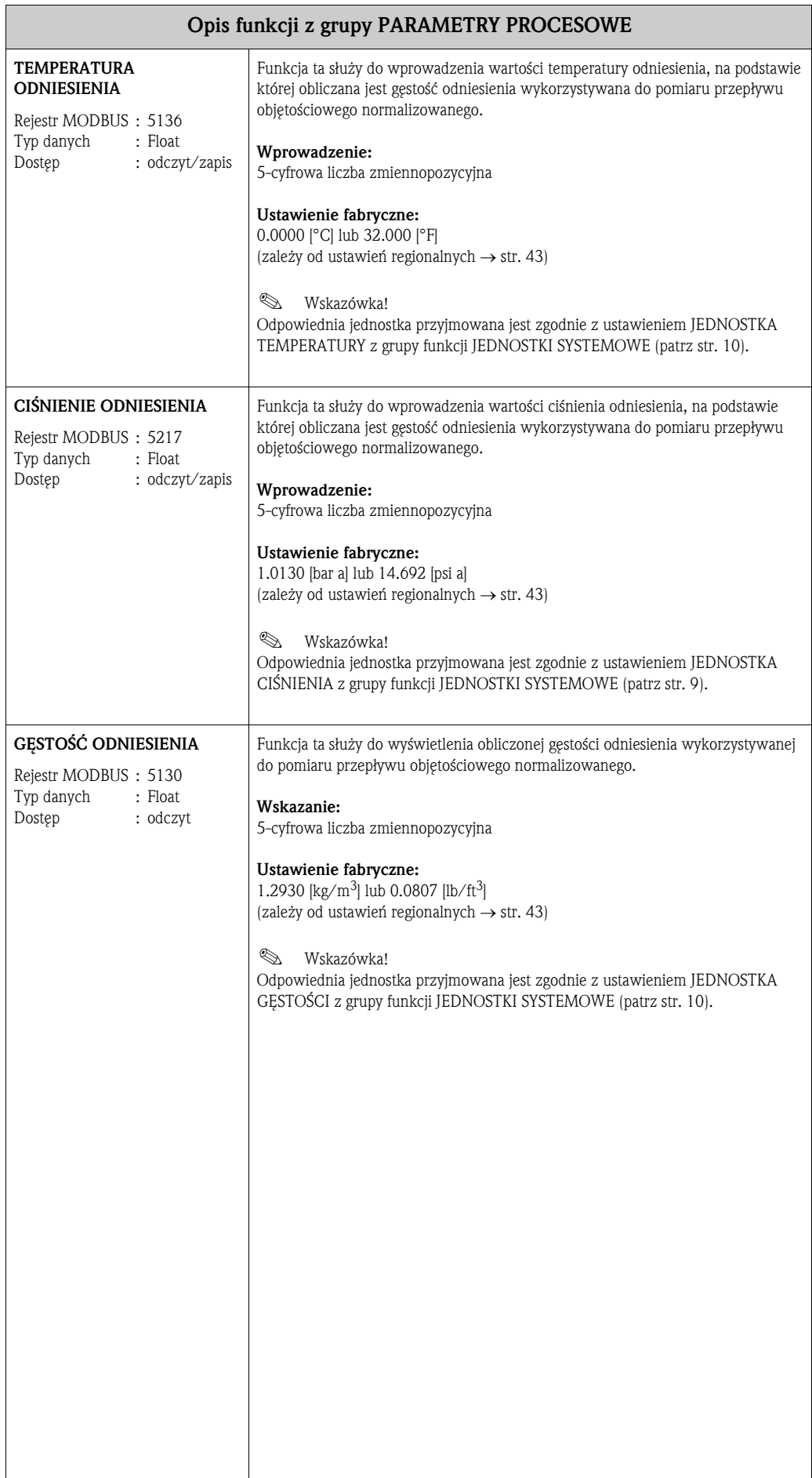

## 18 Grupa MIESZANKA GAZÓW

#### Opis funkcji z grupy MIESZANKA GAZÓW

Omawiana grupa funkcji umożliwia odczyt zaprogramowanych typów gazów oraz ich % udziałów (frakcji) w mieszaninie.

Istnieje możliwość konfiguracji mieszaniny zawierającej do 8 składników wybranych spośród 20 czystych gazów.

#### Zasady ogólne:

- Zdefiniowane frakcje gazów w mieszaninie muszą stanowić w sumie 100.00%.
- W przypadku danej mieszaniny gazów, poszczególne jej składniki oraz ich % udziały mogą być programowane w dowolnej kolejności.
- Udział danego gazu może stanowić 000.00% zawartości mieszaniny.
- Opcja NIEZDEFINIOWANY stanowi jedynie pusty znacznik, nieuwzględniany przez program podczas obliczeń.

Przykłady programowania:

- 1. Ilość gazów: 1 Typ gazu 1: POWIETRZE % udział 1: 100.00%
- 2. Ilość gazów: 3 Typ gazu 1: ARGON % udział 1: 004.00% Typ gazu 2: TLEN % udział 2: 093.00% Typ gazu 3: AZOT % udział 3: 003.00%
- 3. Ilość gazów: 5 Typ gazu 1: DWUTLENEK WĘGLA % udział 1: 036.00% Typ gazu 2: METAN % udział 2: 060.00% Typ gazu 3: AZOT % udział 3: 002.00% Typ gazu 4: TLENEK WĘGLA % udział 4: 002.00% Typ gazu 5: NIEZDEFINIOWANY % udział 5: 000.00%

#### ILOŚĆ GAZÓW

Rejestr MODBUS : 9717 Typ danych : Float Dostęp : odczyt/zapis Funkcja ta umożliwia wyświetlenie ilości gazów wchodzących w skład zaprogramowanej mieszaniny. Wskazanie: 1…8

#### Ustawienie fabryczne:

1

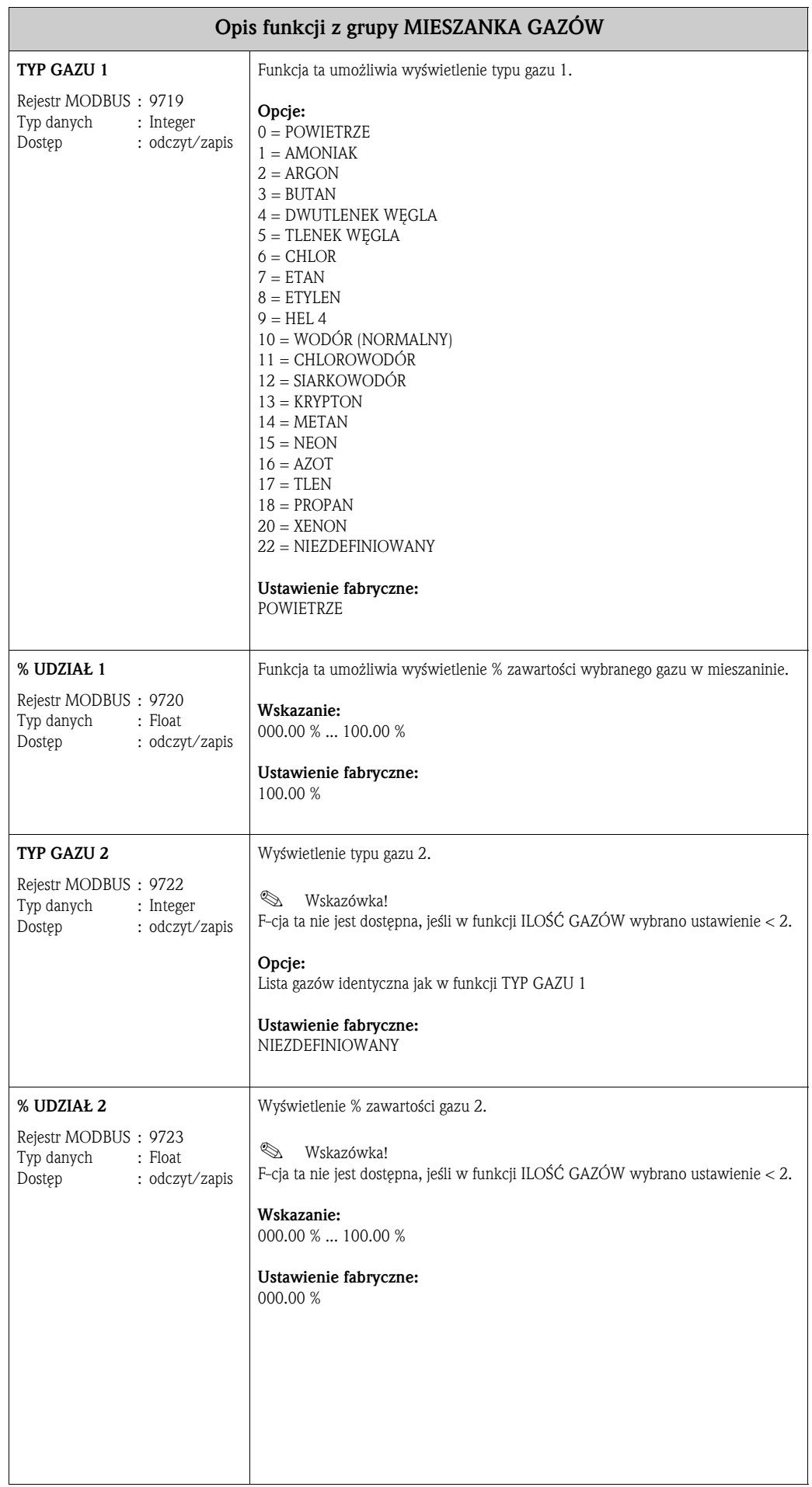

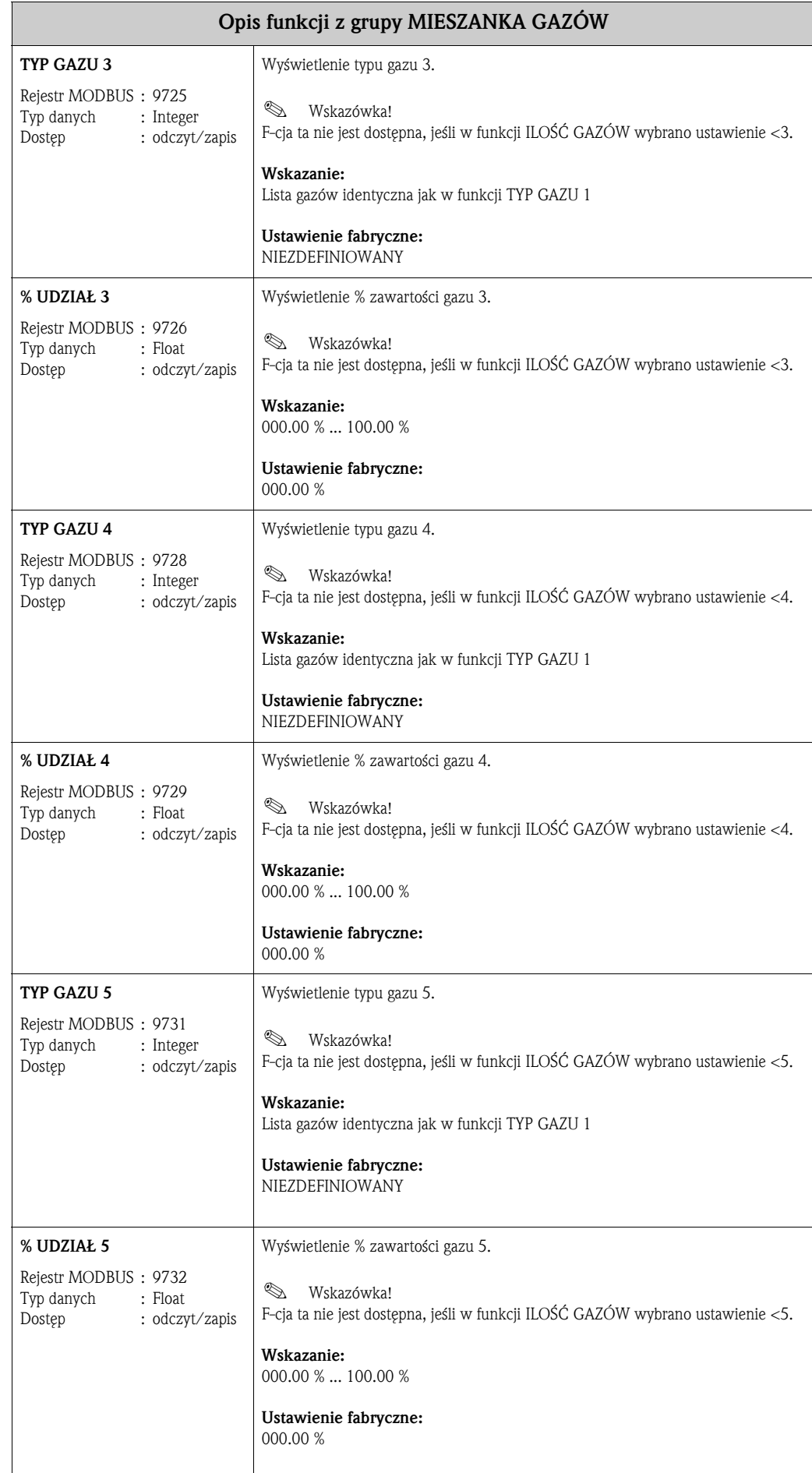

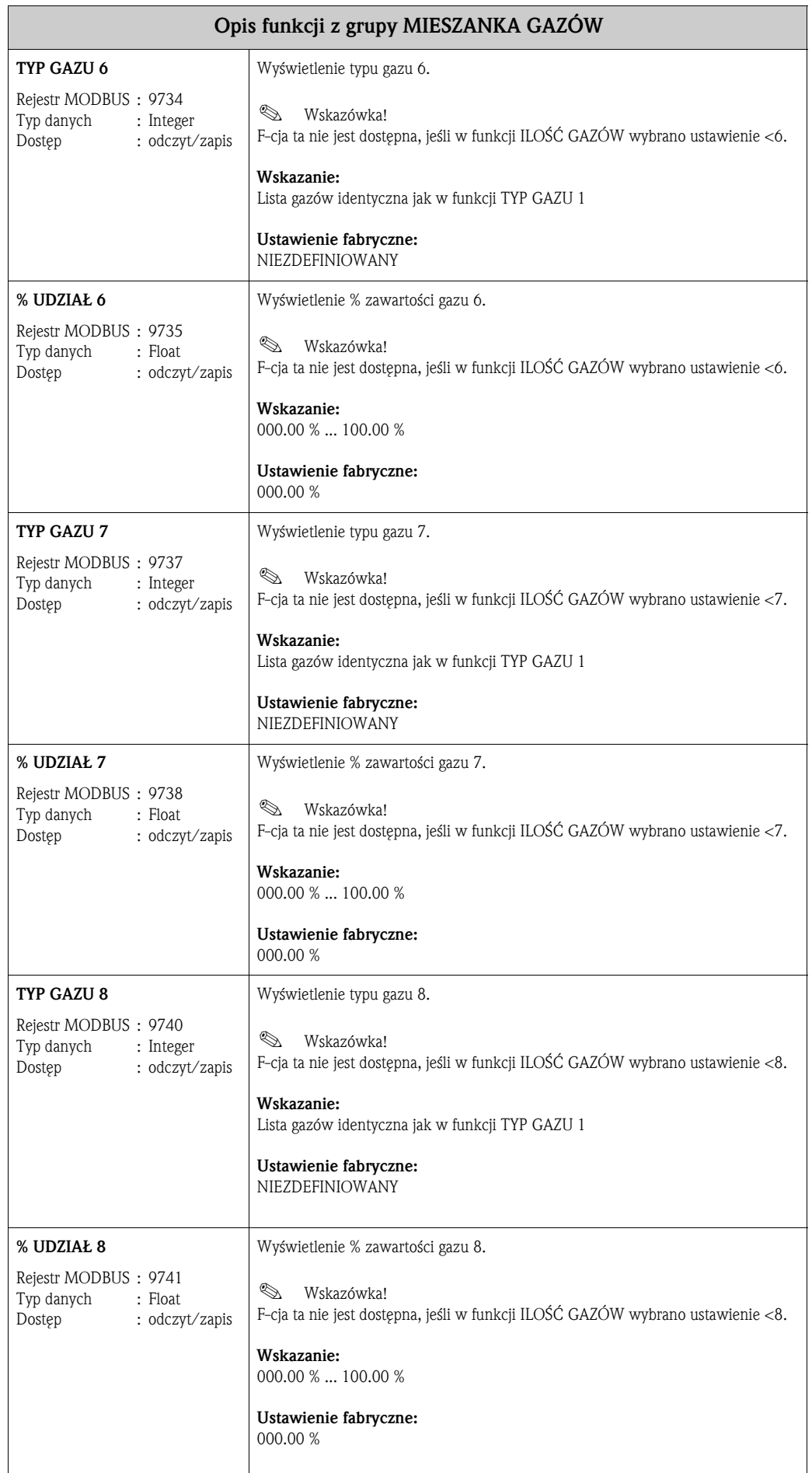

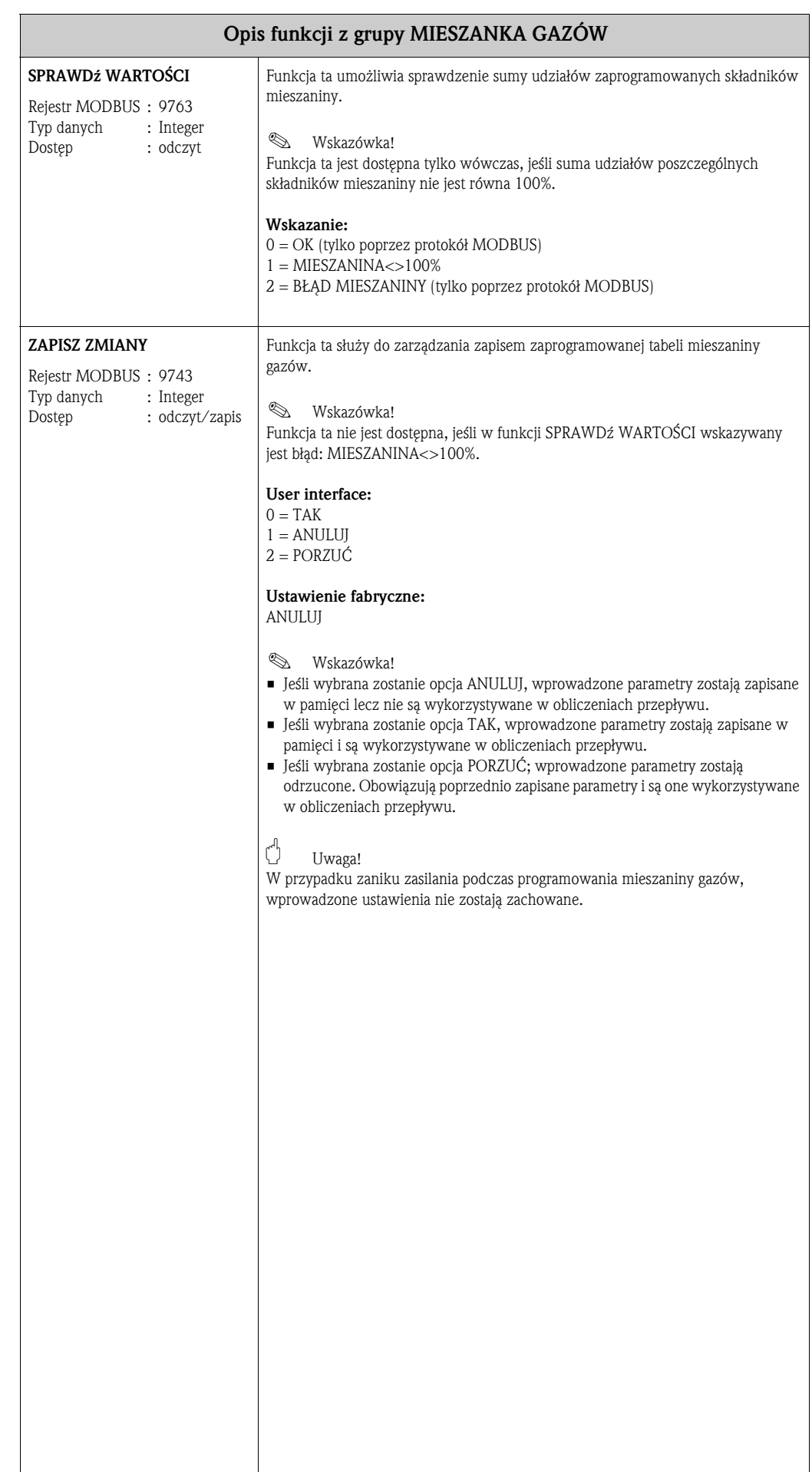

## 19 Grupa PARAMETRY SYSTEMOWE

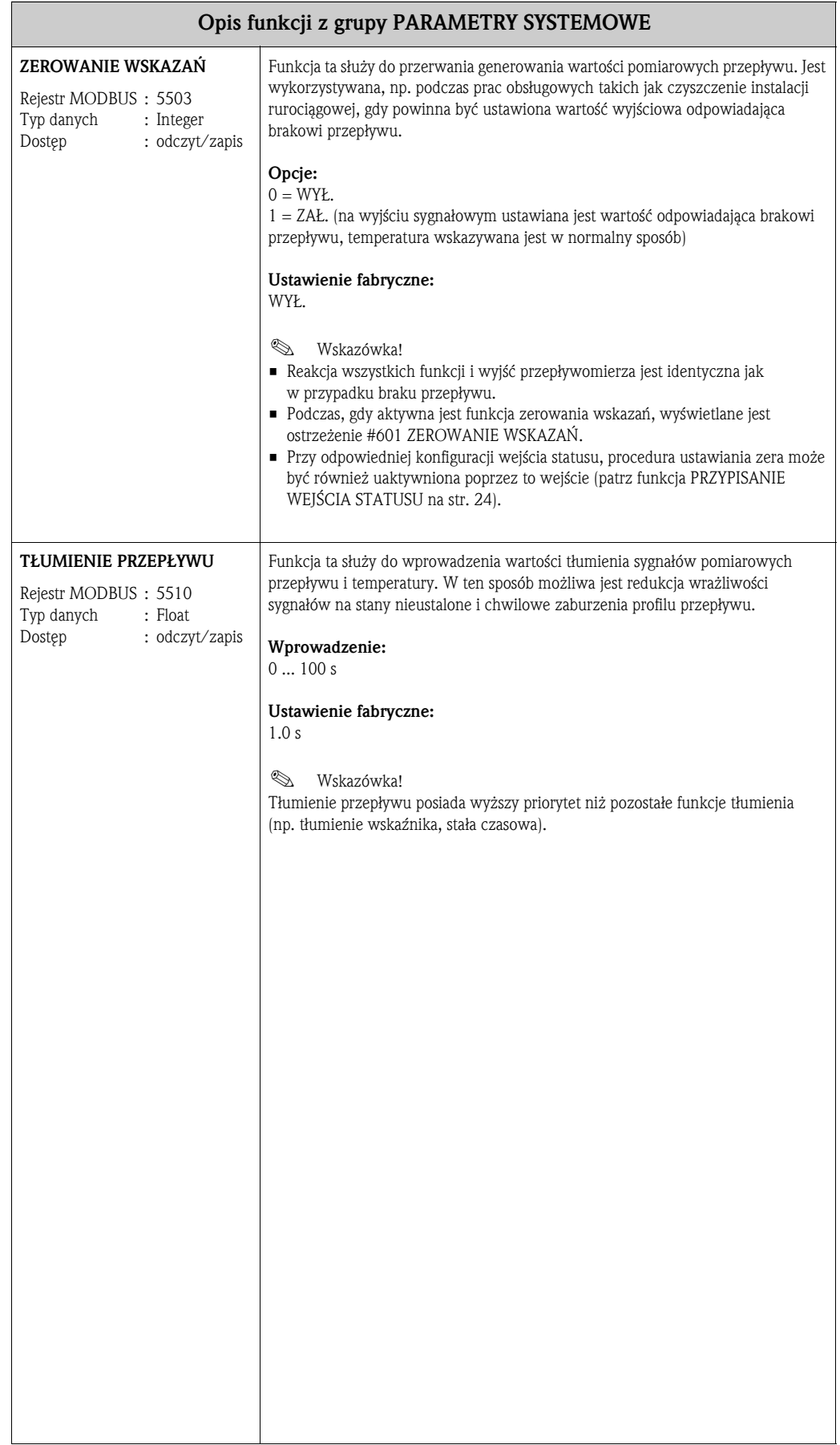

## 20 Grupa DANE CZUJNIKA

#### Opis funkcji z grupy DANE CZUJNIKA

Wszystkie dane czujnika, włączając średnicę nominalną, typ rury, itd. są ustawiane fabrycznie. Wszystkie ustawienia parametrów czujnika zapisane są w module pamięci HistoROM/S-DAT.

Standardowo, funkcje te nie wymagają zmiany ustawień zaprogramowanych podczas pierwszego uruchomienia, o ile nie nastąpi przeniesienie punktu pomiarowego do innego rurociągu lub kanału. W tym przypadku, zmiana odpowiednich parametrów rury/kanału możliwa jest poprzez menu SK - UAKTYWNIENIE.

 $\bigcup$  Uwaga!

Nieprawidłowa konfiguracja omawianych parametrów może mieć negatywny wpływ na obliczaną wartość przepływu.

W przypadku jakichkolwiek pytań dotyczących omawianych funkcji prosimy o kontakt z lokalnym biurem E+H.

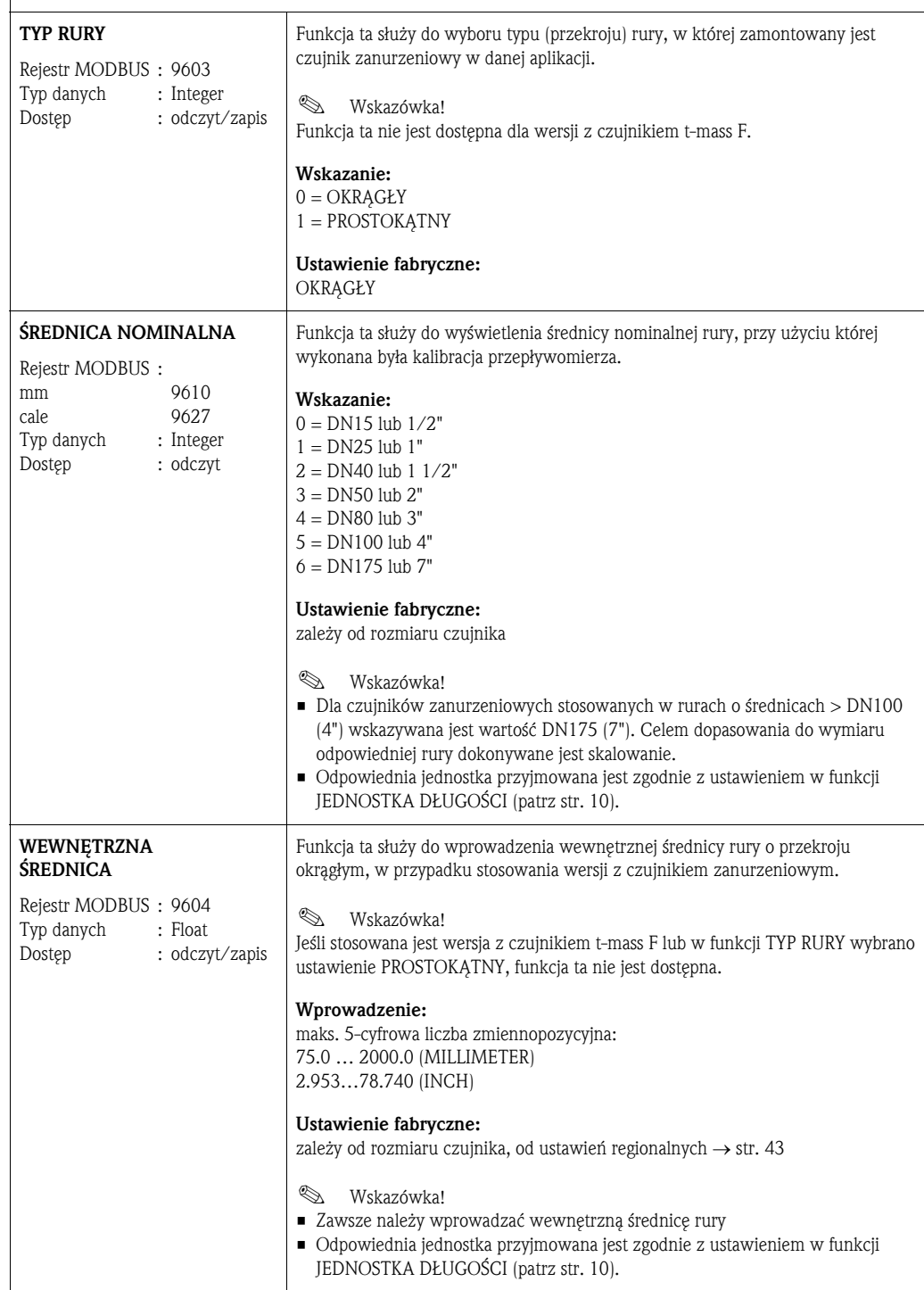

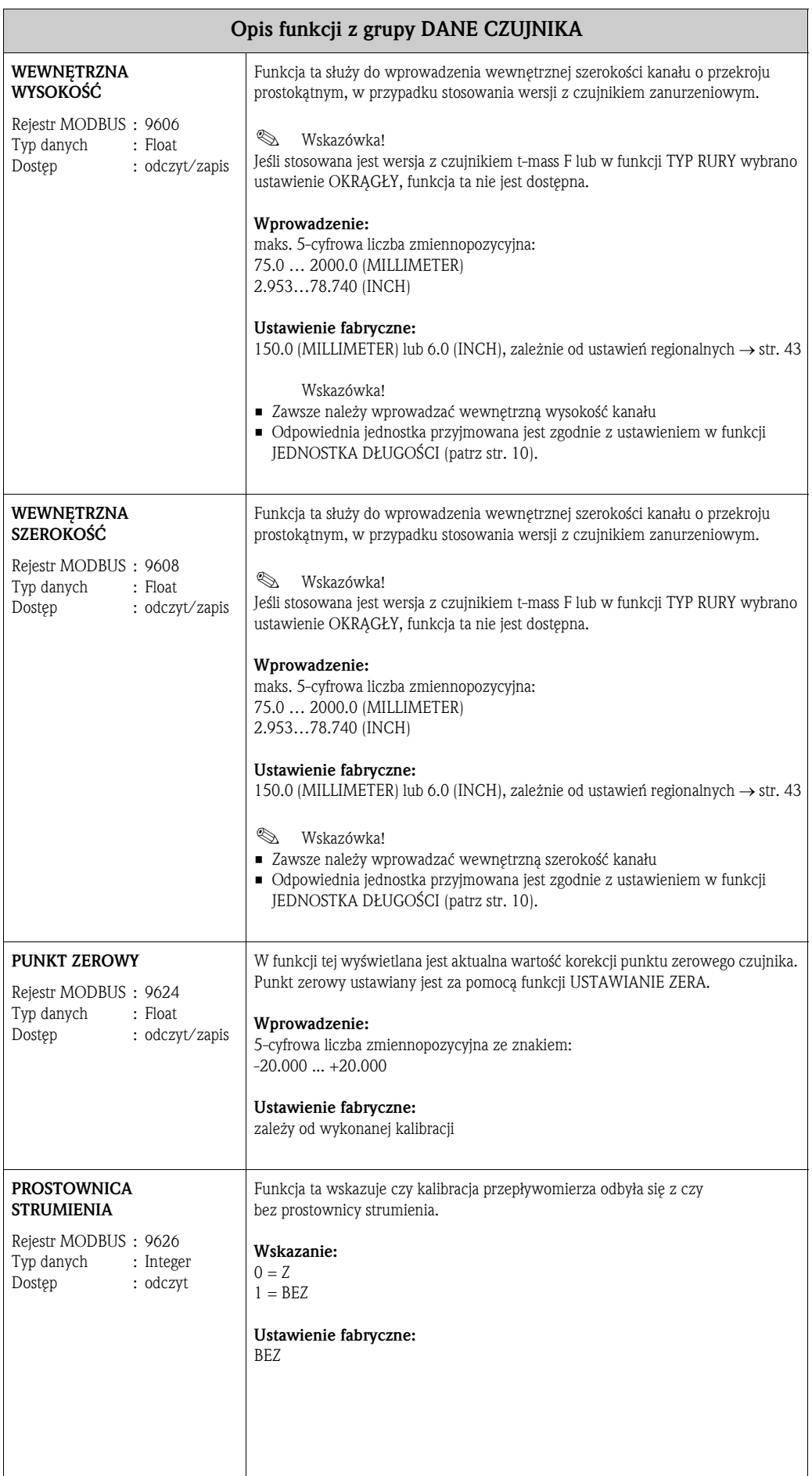

## 21 Grupa NADZÓR

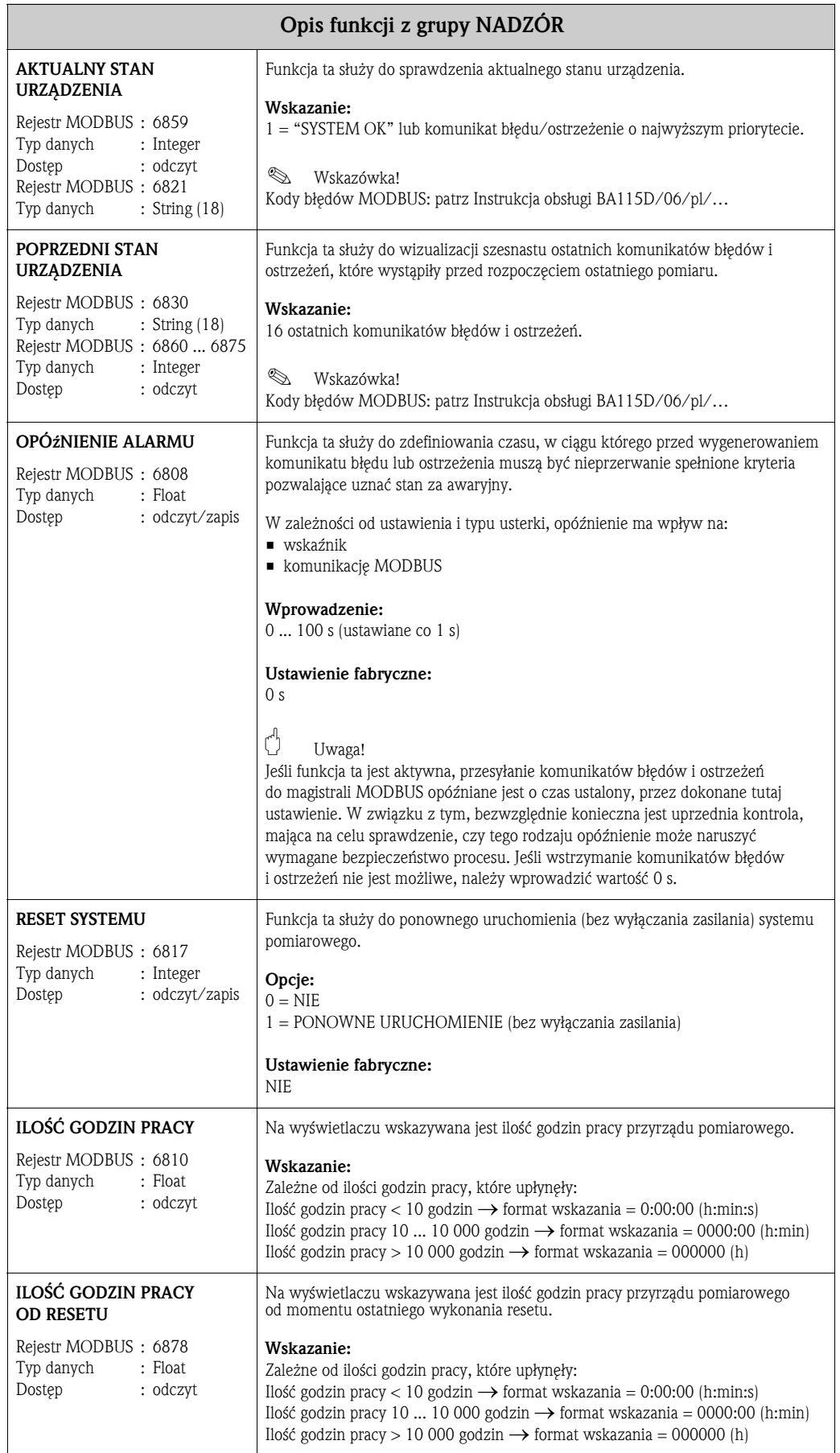

## 22 Grupa SYMULACJA SYSTEMU

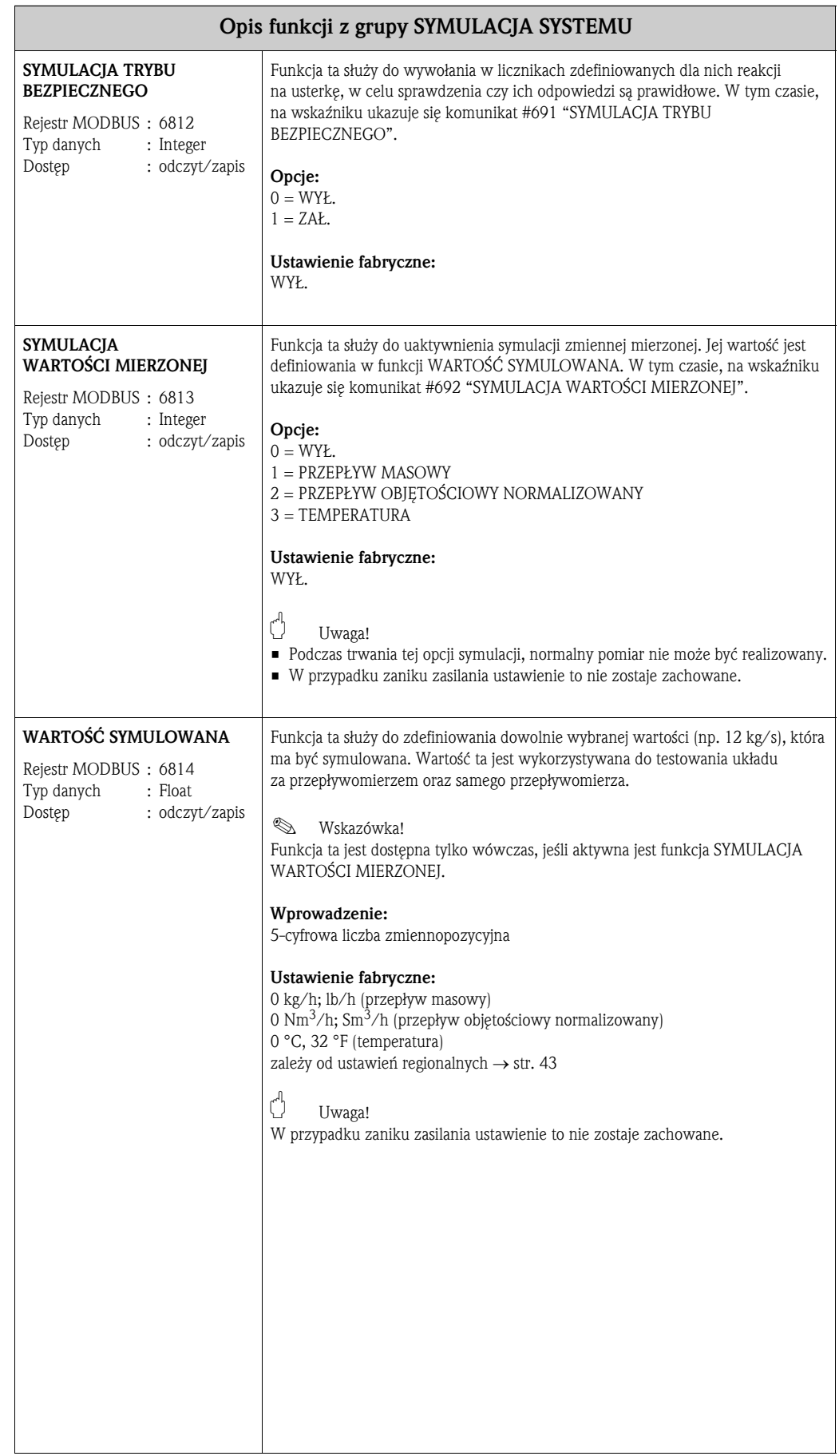

## 23 Grupa WERSJA CZUJNIKA

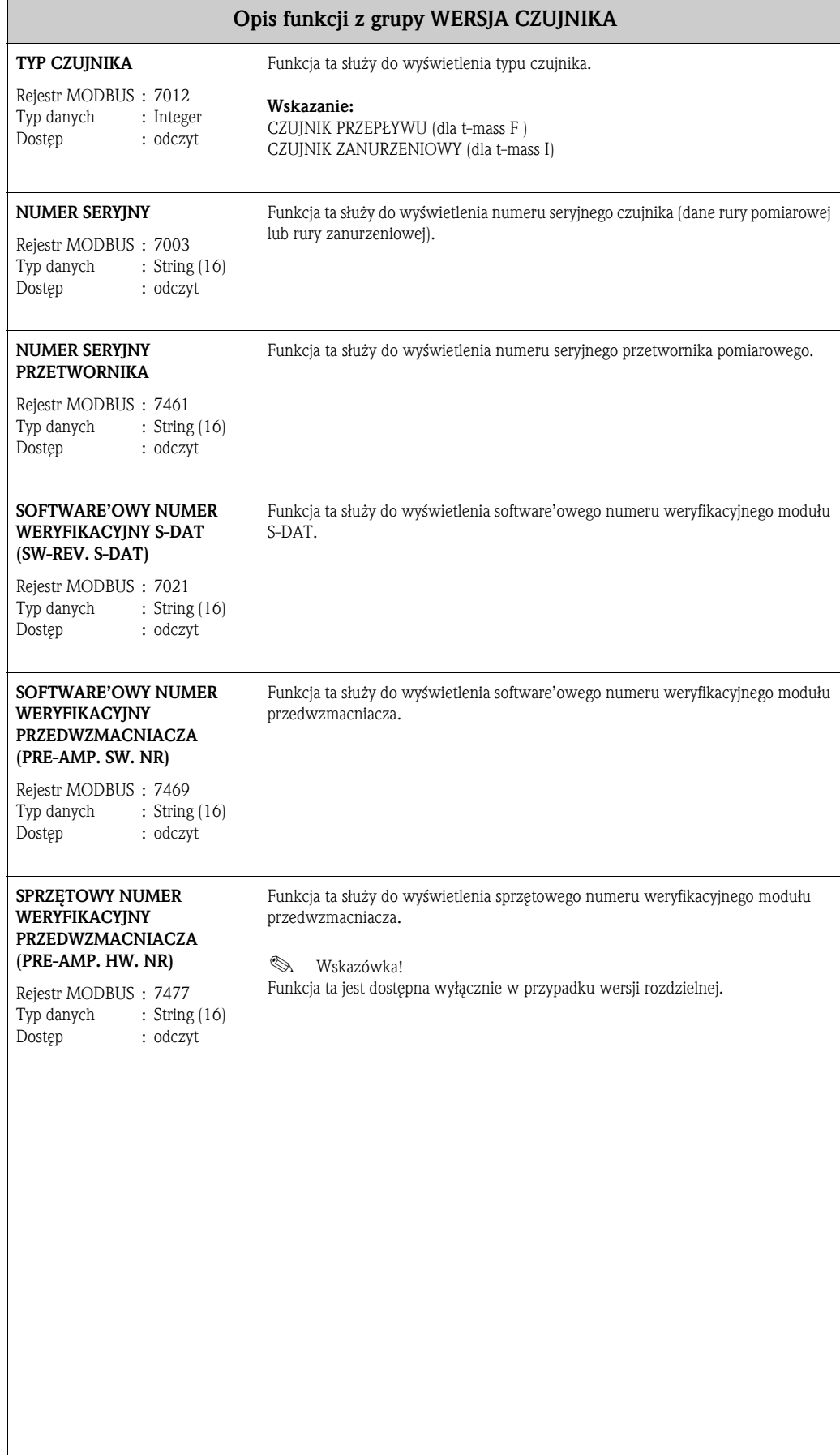

## 24 Grupa WERSJA WZMACNIACZA

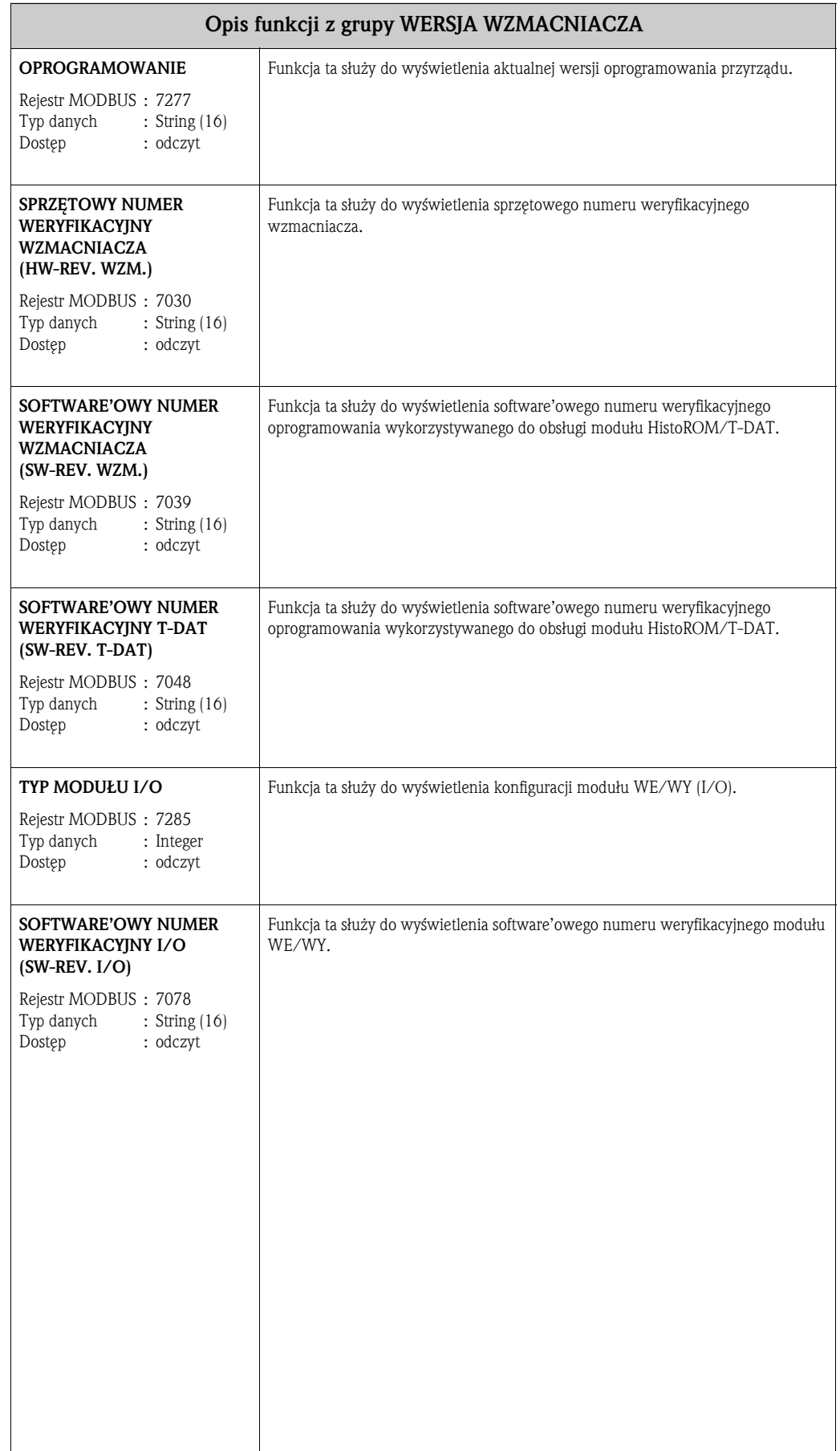

## 25 Ustawienia fabryczne

### 25.1 Jednostki SI (stosowane poza USA i Kanadą)

### Czujnik t-mass F

Odcięcie niskich przepływów, zakres pomiarowy (dla powietrza, w normalnych warunkach otoczenia, bez prostownicy strumienia)

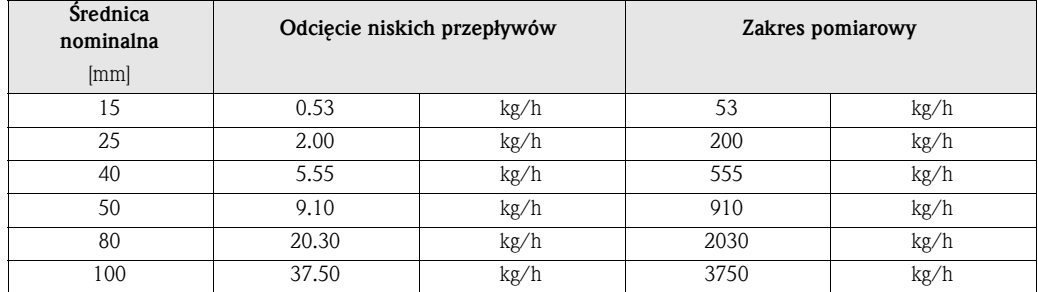

### Czujnik t-mass I

Odcięcie niskich przepływów, zakres pomiarowy (dla powietrza, w normalnych warunkach otoczenia, bez prostownicy strumienia)

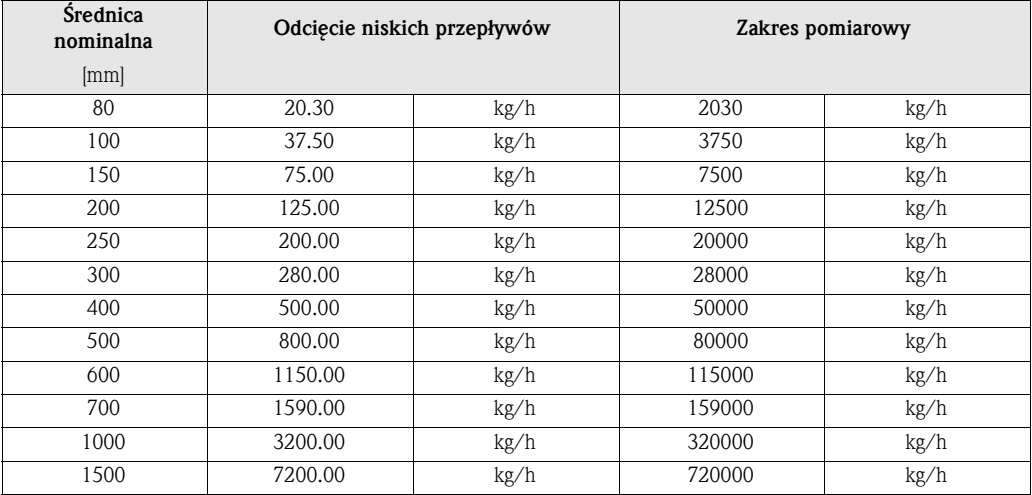

### Język

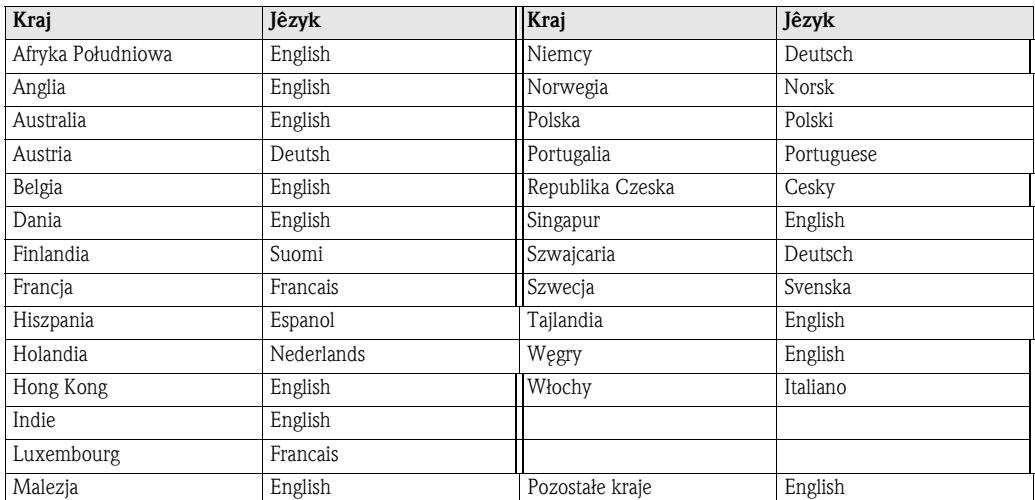

#### Długość, ciśnienie, temperatura, gęstość, gęstość odniesienia

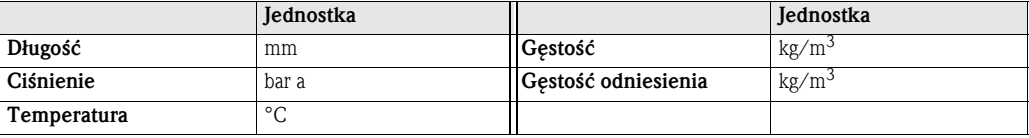

#### Jednostki dla licznika 1 i 2

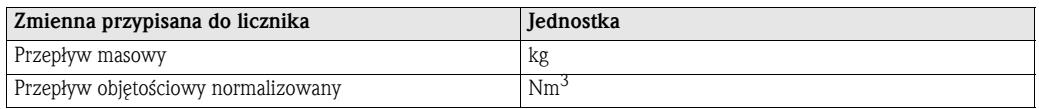

### 25.2 Jednostki US (wyłącznie dla USA i Kanady)

#### Czujnik t-mass F

Odcięcie niskich przepływów, zakres pomiarowy (dla powietrza, w normalnych warunkach otoczenia, bez prostownicy strumienia)

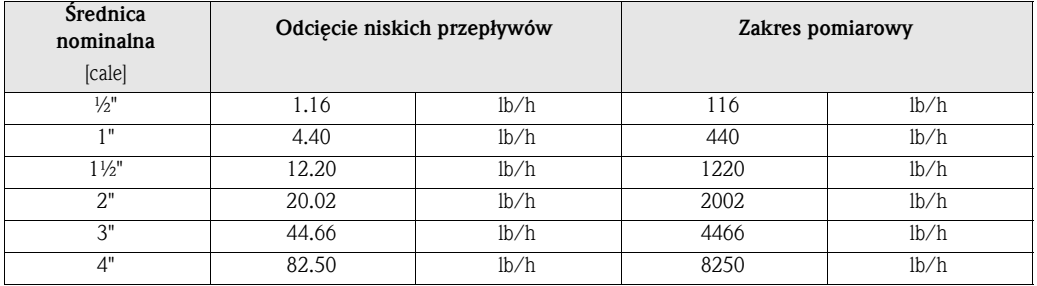

#### Czujnik t-mass I

Odcięcie niskich przepływów, zakres pomiarowy (dla powietrza, w normalnych warunkach otoczenia, bez prostownicy strumienia)

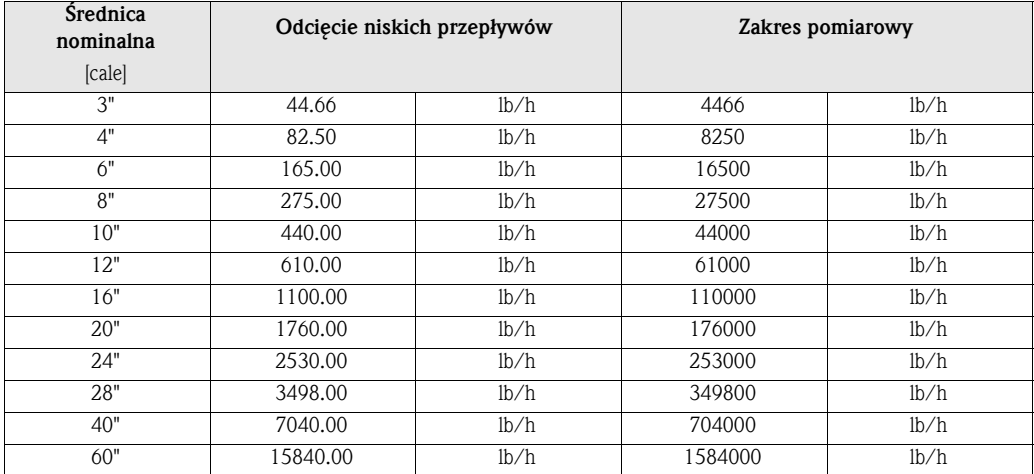

#### Język, długość, ciśnienie, temperatura, gęstość, gęstość odniesienia

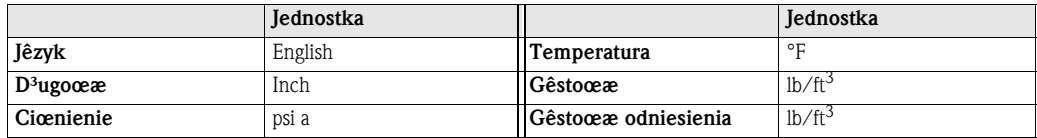

### Jednostki dla licznika 1 i 2

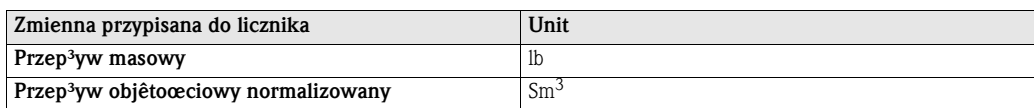

## Indeks pojęć kluczowych

### A

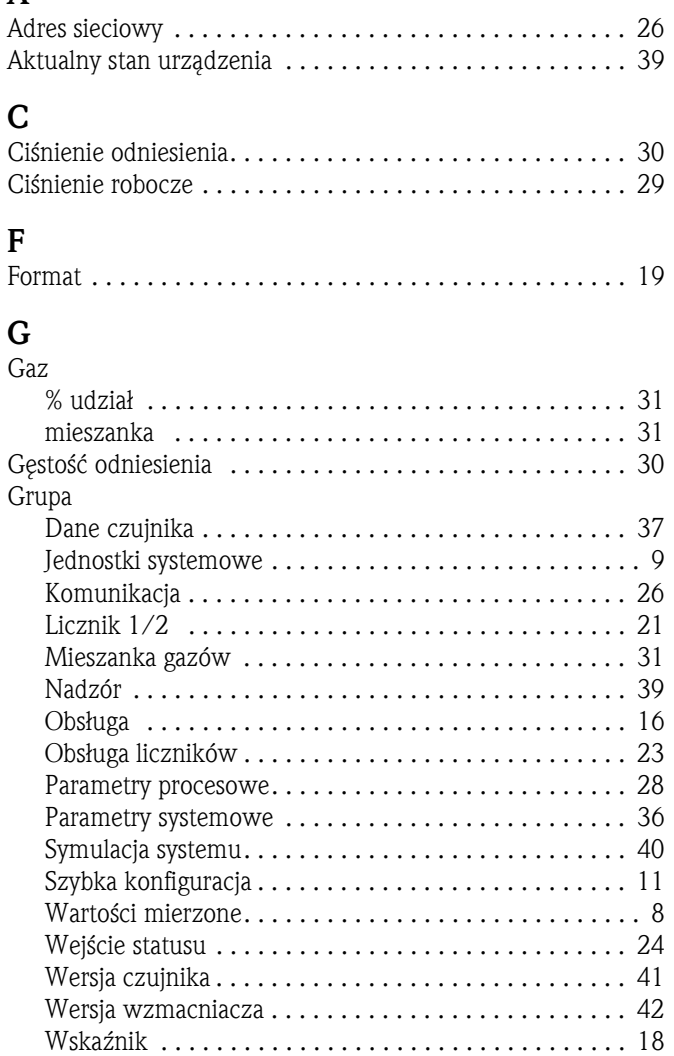

### I

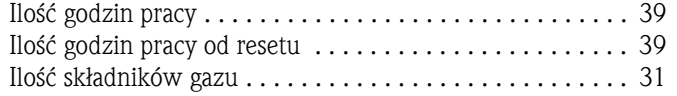

### J

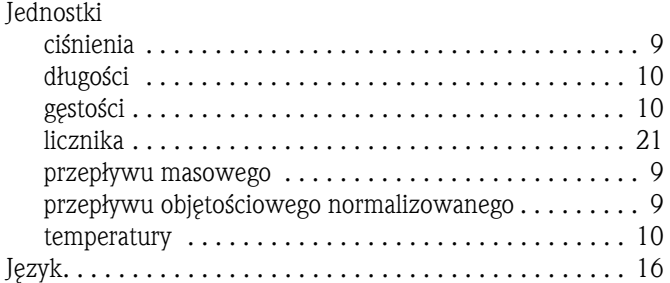

### K

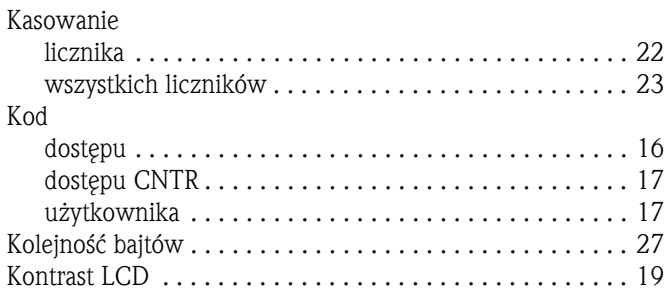

### L  $\overline{L}$

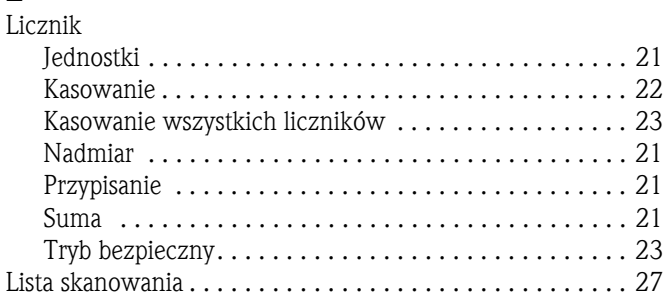

### M

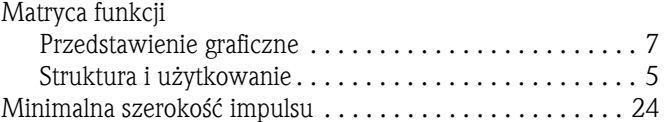

### N

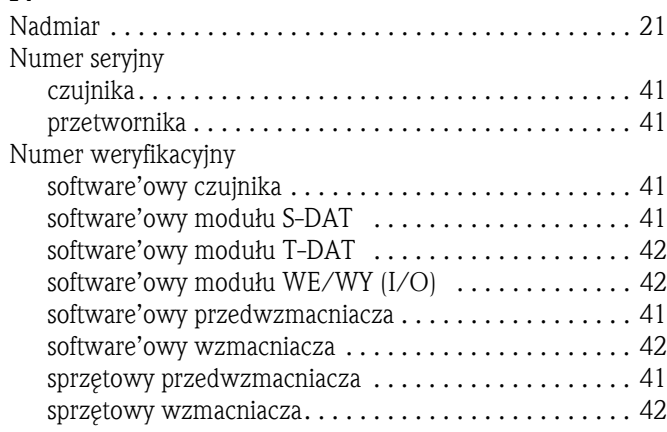

### O

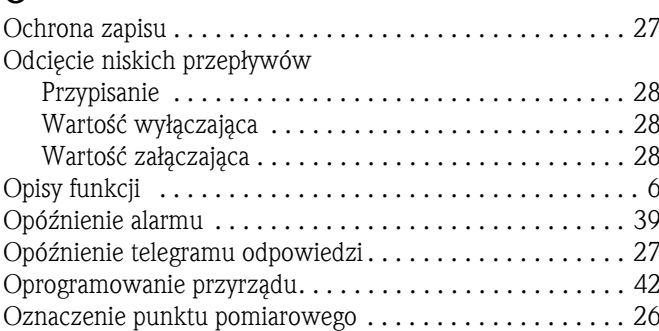

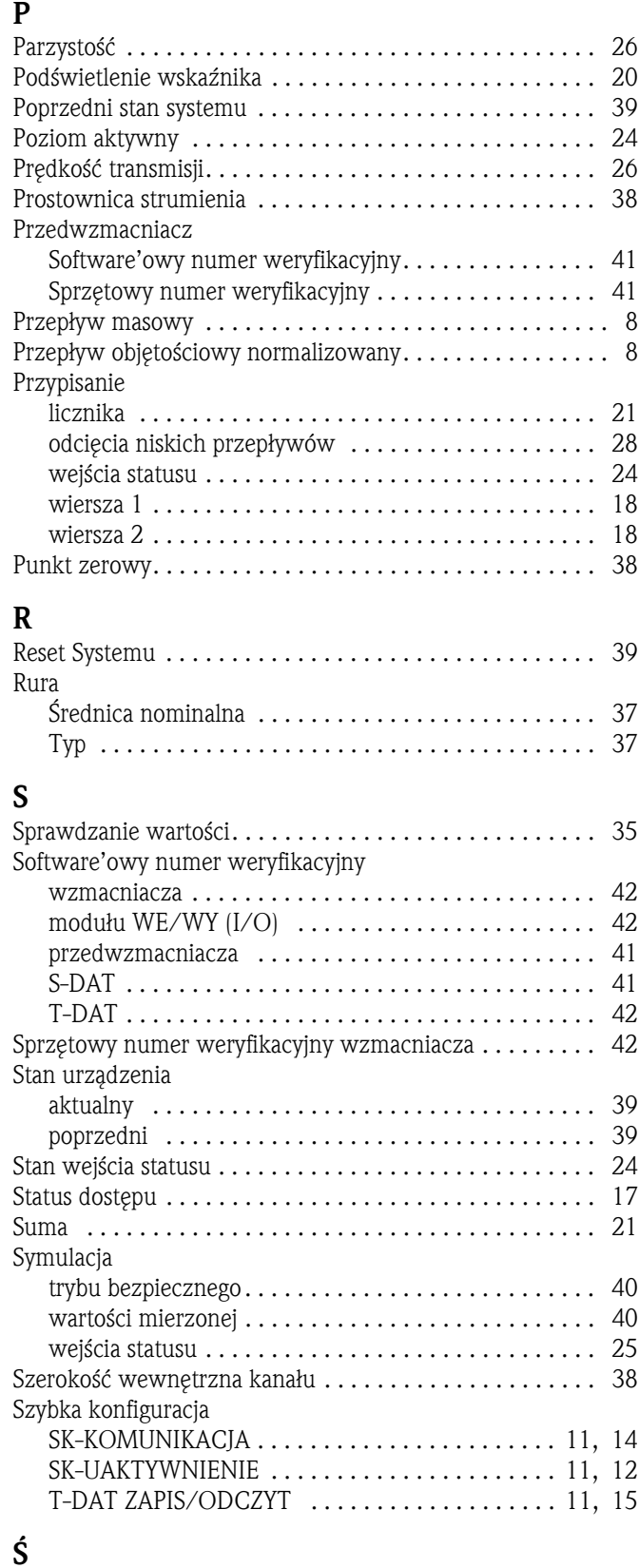

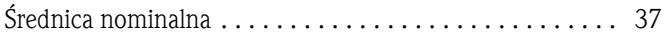

### T

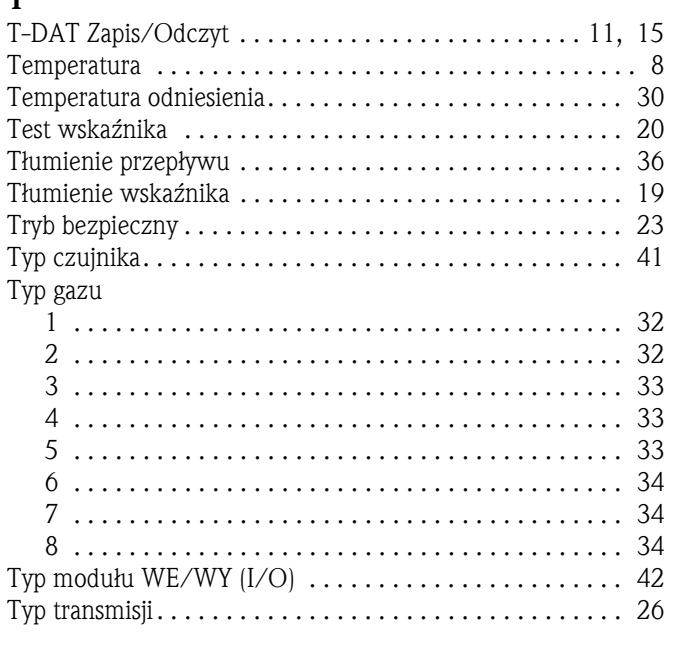

### U

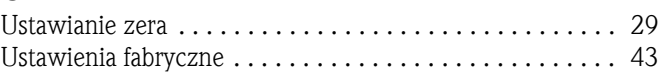

### W

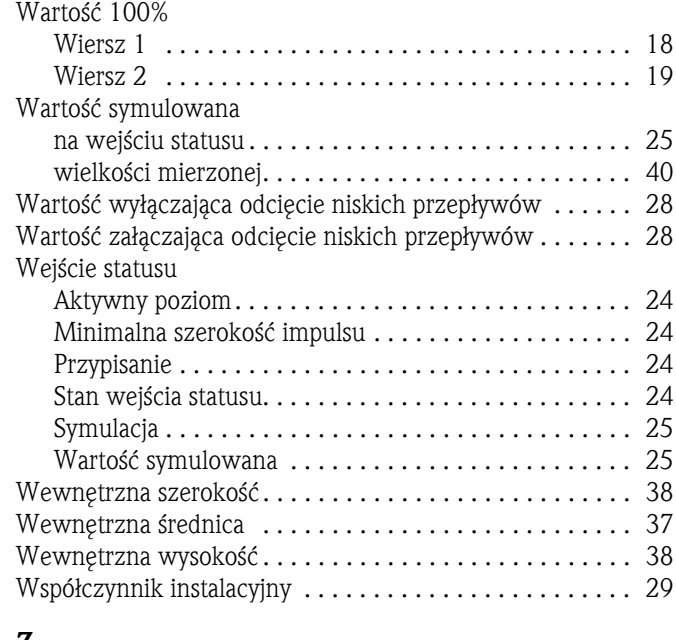

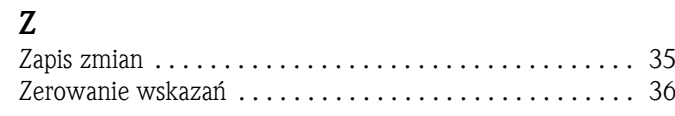

### Symbole

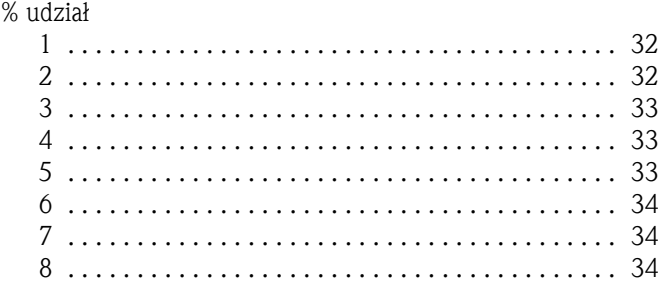

#### Polska

Biuro Centralne Endress+Hauser Polska Spółka z o.o. ul. Piłsudskiego 49-57 50-032 Wrocław tel. (71) 780 37 00 fax (71) 780 37 60 e-mail info@pl.endress.com http://www.pl.endress.com Oddział Gdańsk Endress+Hauser Polska Spółka z o.o. ul. Szafarnia 10 80-755 Gdańsk tel. (58) 346 35 15 fax (58) 346 35 09

Oddział Gliwice Endress+Hauser Polska Spółka z o.o. ul. Łużycka 16 44-100 Gliwice tel. (32) 237 44 02  $(32)$  237 44 83 fax (32) 237 41 38

Oddział Poznań Endress+Hauser Polska Spółka z o.o. ul. Staszica 2/4 60-527 Poznań tel. (61) 842 03 77 fax (61) 847 03 11

Oddział Rzeszów Endress+Hauser Polska Spółka z o.o. ul. Hanasiewicza 19 35-103 Rzeszów tel. (17) 854 71 32 fax (17) 854 71 33.

Oddział Warszawa Endress+Hauser Polska Spółka z o.o. ul. Mszczonowska 7 Janki k/Warszawy 05-090 Raszyn tel. (22) 720 10 90 fax (22) 720 10 85

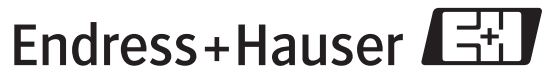

People for Process Automation